# Bayonetta

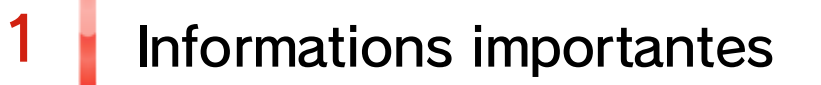

#### Pour commencer

- 2 Manettes compatibles
- 3 Fonctions en ligne
- $4$  Avis aux parents et tuteurs

#### Commencer à jouer

 $5$   $\epsilon$  Ecran de titre

- 6 Menu des chapitres
- 7 Sauvegarder des données

#### Comment jouer

8 Déroulement des combats

#### 9 Écrans de jeu

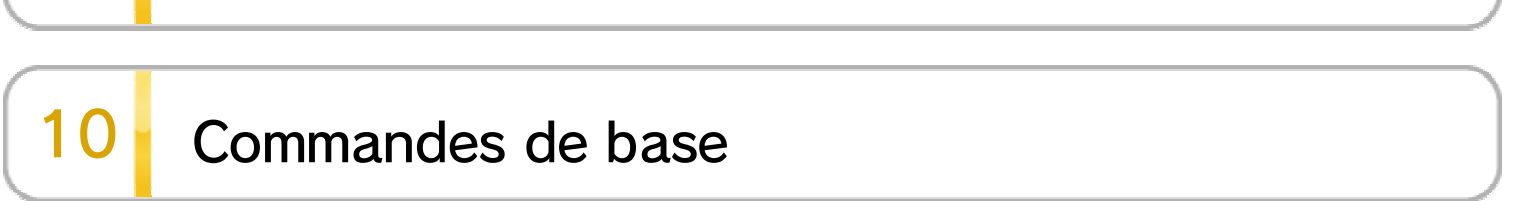

WUP-P-AAFE-00

# 11 Commandes d'attaque

12 Autres commandes

### 13 Techniques magiques

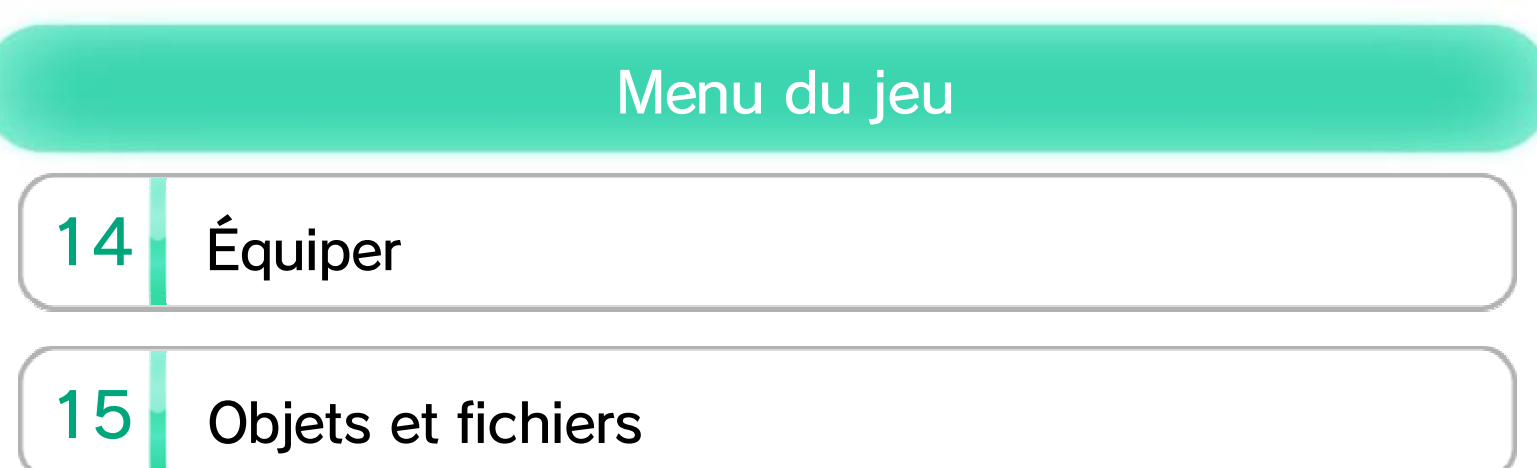

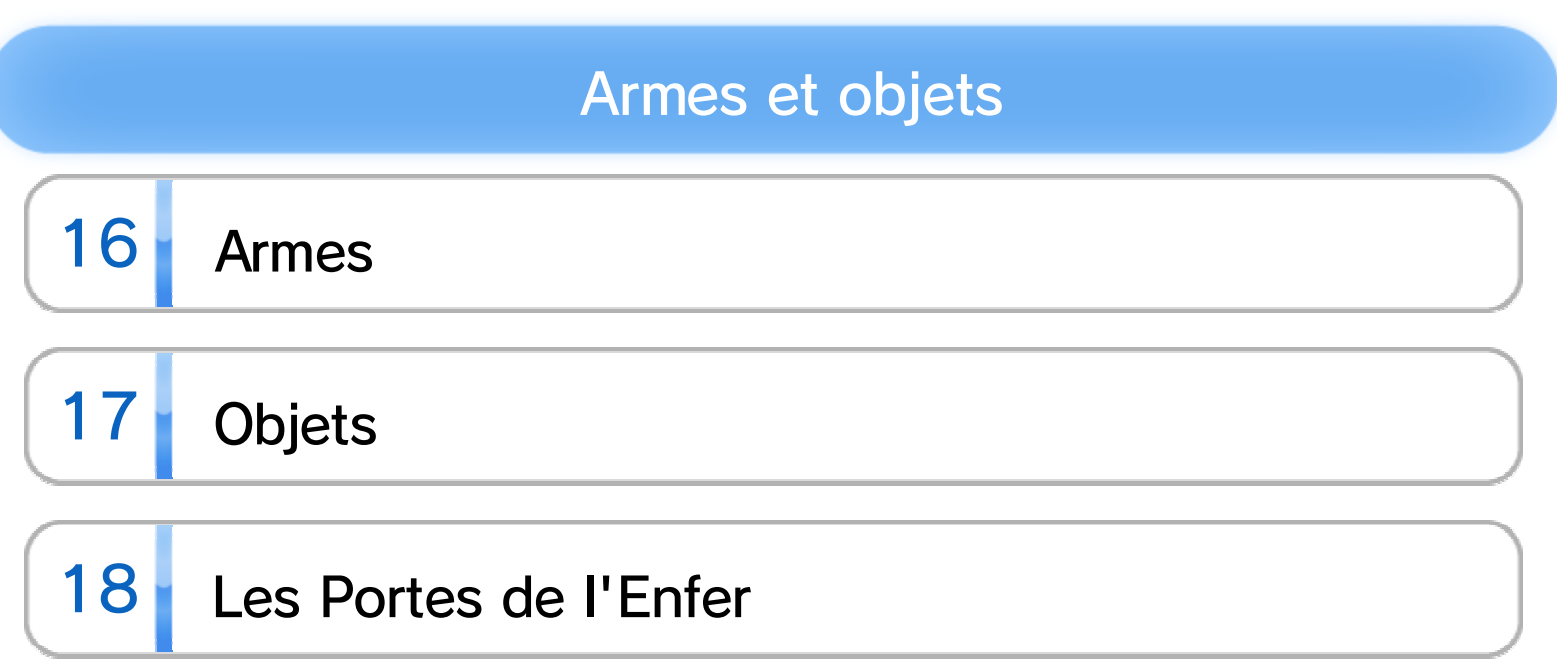

#### **Miiverse**

19 Fonctions Miiverse

# À propos de ce produit

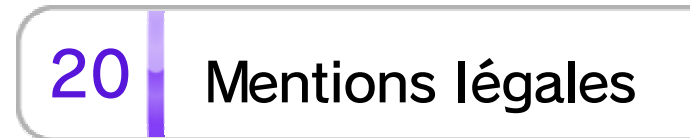

# Dépannage

21 Assistance

# 1 Informations importantes

Merci d'avoir choisi Bayonetta™ pour la console Wii U.

Veuillez lire ce mode d'emploi attentivement avant d'utiliser ce logiciel. Si ce dernier est destiné à des enfants, le mode d'emploi doit leur être lu et expliqué par un adulte.

Avant d'utiliser ce logiciel, veuillez également lire le contenu de l'application Informations sur la santé et la sécurité  $(\triangle)$ , accessible depuis le menu Wii U. Vous y trouverez des informations importantes vous permettant de profiter pleinement de ce logiciel.

#### Informations importantes

# 2 Manettes compatibles

Pour utiliser ce logiciel, synchronisez d'abord au moins une de ces manettes avec la console.

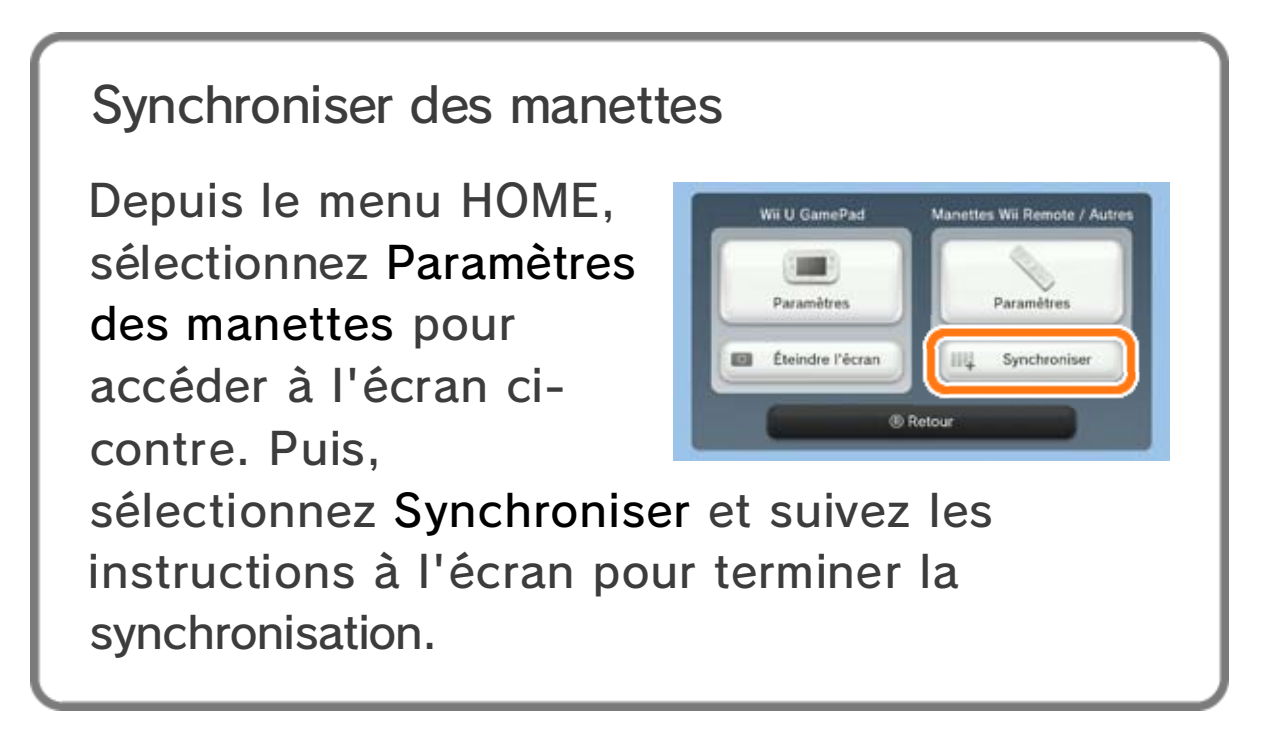

- ◆ Vous pouvez utiliser une manette Wii Remote Plus au lieu d'une Wii Remote.
- ◆ Vous pouvez utiliser une manette Classic Controller ou encore une manette Classic Controller Pro.

◆ Un seul Wii U GamePad peut être utilisé.

◆ Pour profiter du son ambiophonique avec ce logiciel, vous devez d'abord brancher votre console Wii U à

Ce logiciel est compatible avec le mode ambiophonique de format MIC linéaire multicanal 5.1. Pour profiter du son ambiophonique, sélectionnez Paramètres de la console ( ) depuis le menu Wii U, sélectionnez ensuite Téléviseur, puis réglez le mode de sortie audio sur Ambiophonie.

#### Mode de sortie audio

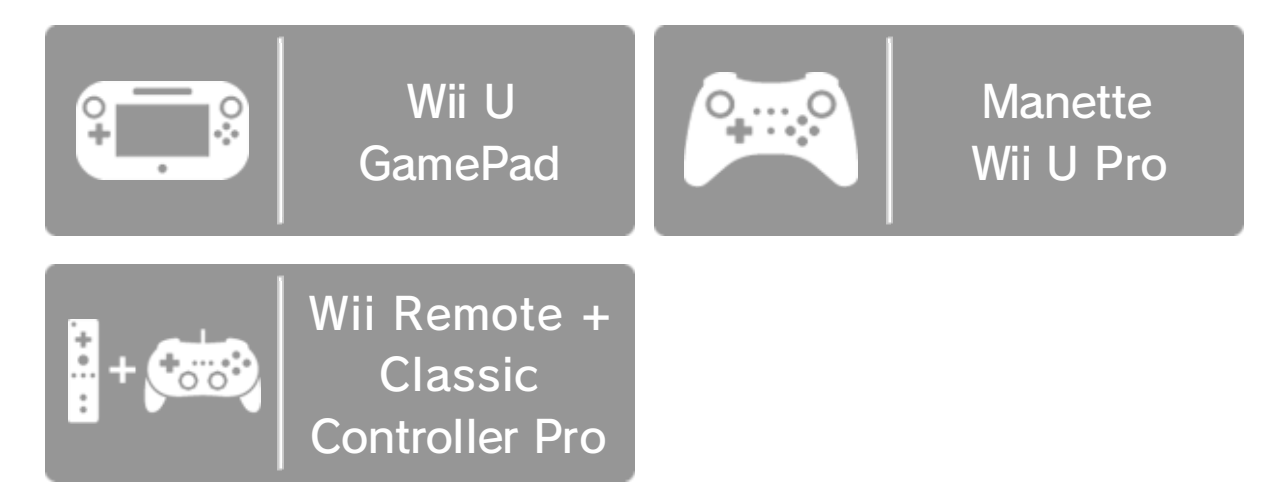

un récepteur avec port HDMI™ intégré au moyen d'un câble HDMI haute vitesse. Pour plus de détails sur la façon de configurer et de brancher votre récepteur, consultez le mode d'emploi de cet appareil.

# 3 Fonctions en ligne

Connectez votre console à Internet pour profiter des fonctions suivantes :

- ◆ Consultez la section Pour vous connecter à Internet du mode d'emploi imprimé de la Wii U pour plus de détails sur le matériel nécessaire pour connecter votre console à Internet. Lorsque vous disposez de tout ce qu'il faut, sélectionnez Internet depuis les paramètres de la console (<sup>20</sup>), accessibles dans le menu Wii U, puis configurez votre connexion Internet.
- ◆ Vous devez disposer d'une connexion à Internet et avoir initialisé Miiverse au préalable.
- ◆ Pour plus d'informations sur Miiverse, consultez le mode d'emploi électronique de Miiverse. Pour y accéder, démarrez Miiverse (43) et sélectionnez ensuite Menu de l'utilisateur, Paramètres/Autres et enfin Mode d'emploi.

#### Publier dans Miiverse

À tout moment au cours de la partie, vous pouvez partager votre expérience de jeu sous forme de messages écrits à la main ou au clavier  $\left[\rightarrow 19\right]$  . Vous pouvez également inclure des captures d'écran et des illustrations de personnages du jeu à vos messages.

# $4$  Avis aux parents et tuteurs

Vous pouvez restreindre l'utilisation des fonctions ci-dessous en sélectionnant Contrôle parental ( t ), accessible depuis le menu Wii U.

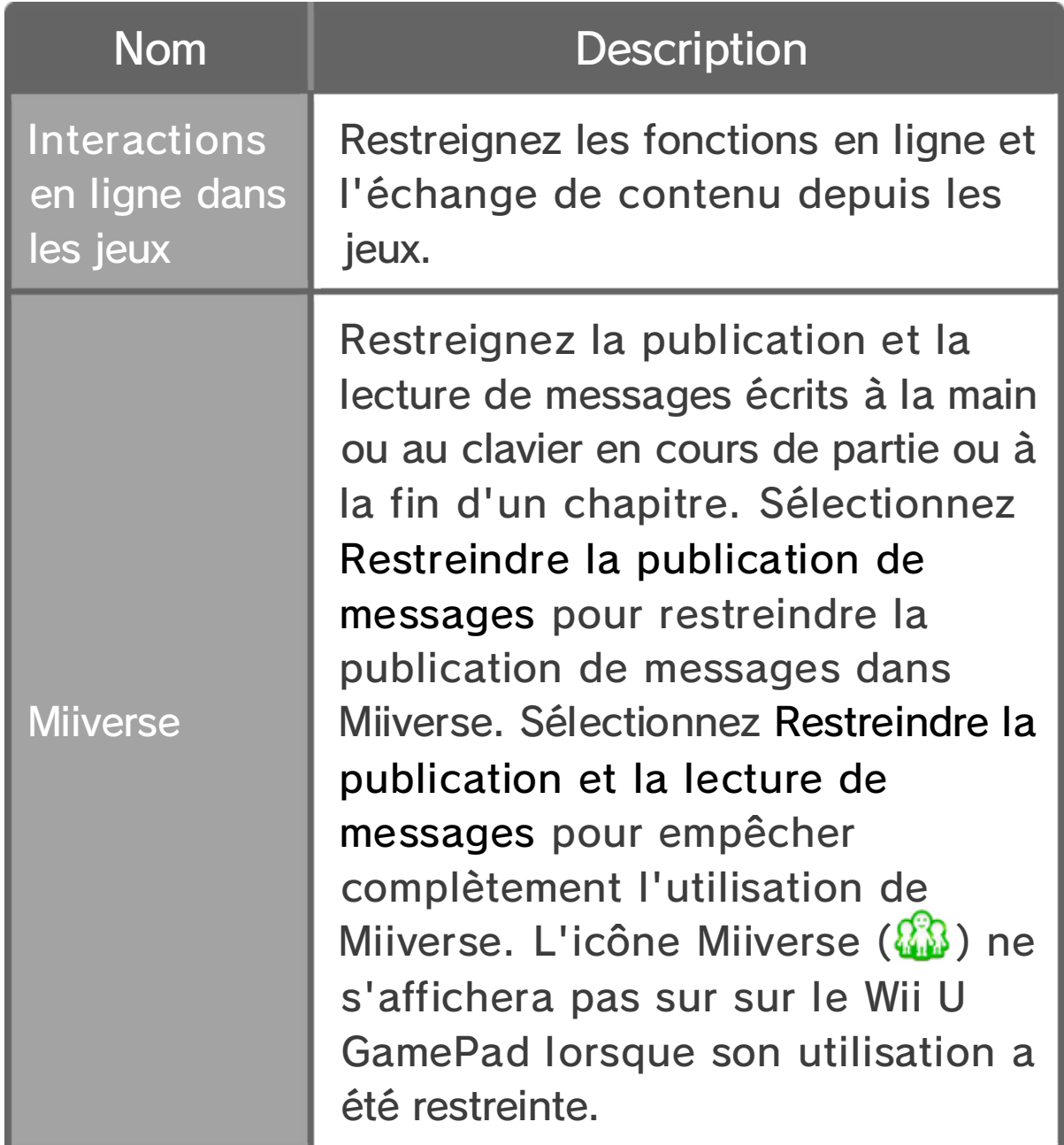

◆ L'accès à ce jeu (et à d'autres jeux) peut également être restreint en réglant le paramètre Classification de l'ESRB dans la fonction de contrôle parental.

◆ Si vous commencez une nouvelle partie, ou que vous chargez une partie, les données du dernier checkpoint seront effacées.

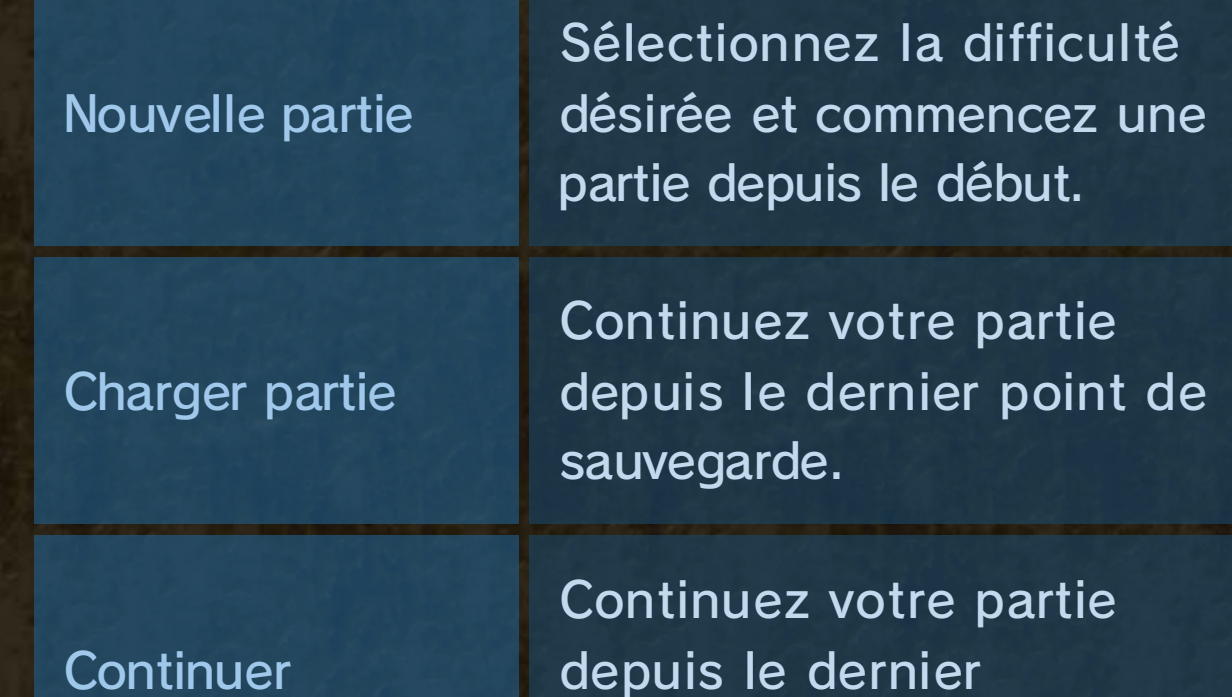

Commencez une nouvelle partie ou continuez une partie en cours.

# Jouer

◆ Vous pouvez également naviguer dans les menus à l'aide de l'écran tactile.

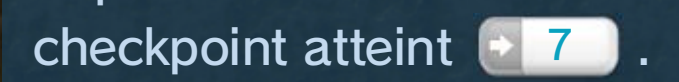

# $5 \mid$  Écran de titre

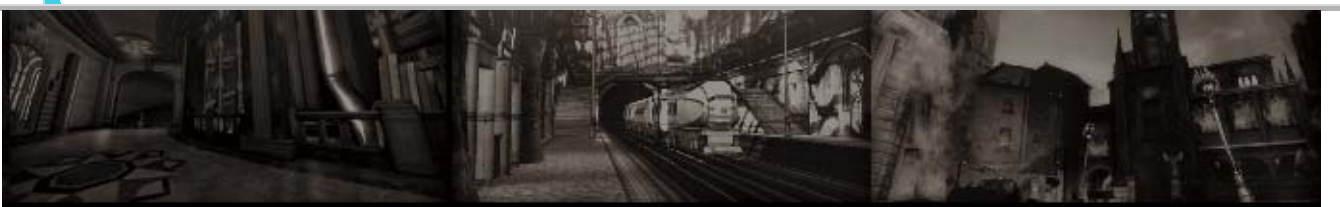

Naviguez dans le menu avec **+** et confirmez votre sélection en appuyant sur **A.** Appuyez sur **B** pour retourner à l'écran de titre.

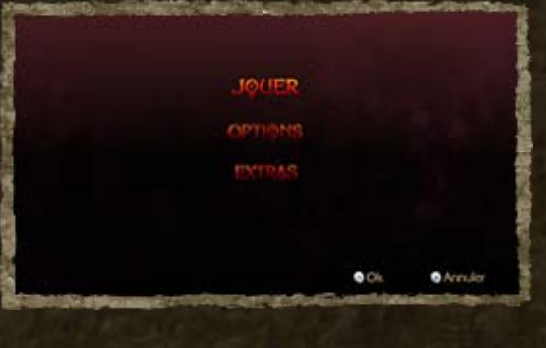

◆ Au fur et à mesure de votre progression dans le jeu, de nouvelles options seront déverrouillées ici.

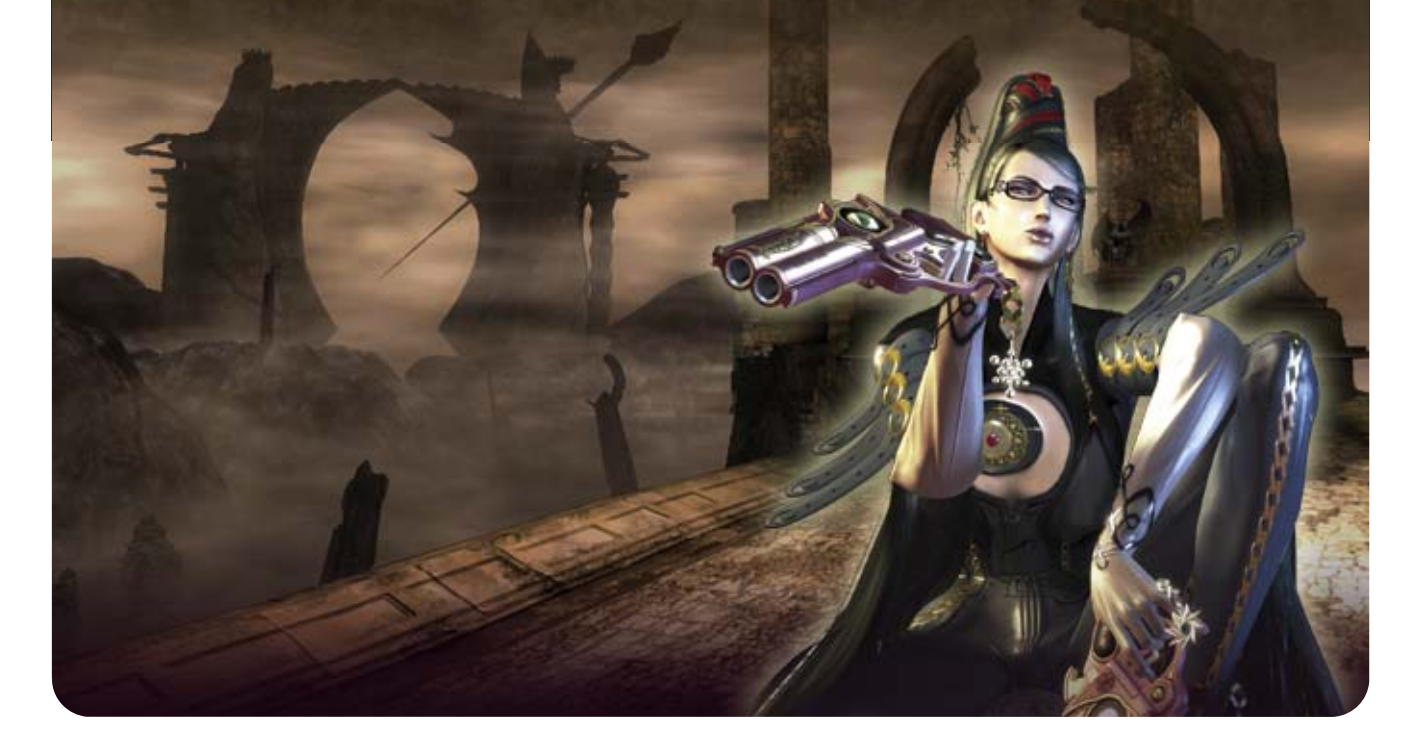

Vous pourrez y consulter votre collection de larmes de sang de l'Umbra.

# **Options**

Réglez les paramètres des manettes, de la caméra, etc.

# **Extras**

#### Menu secondaire

Appuyez sur  $\mathbb B$  pour afficher le menu secondaire.

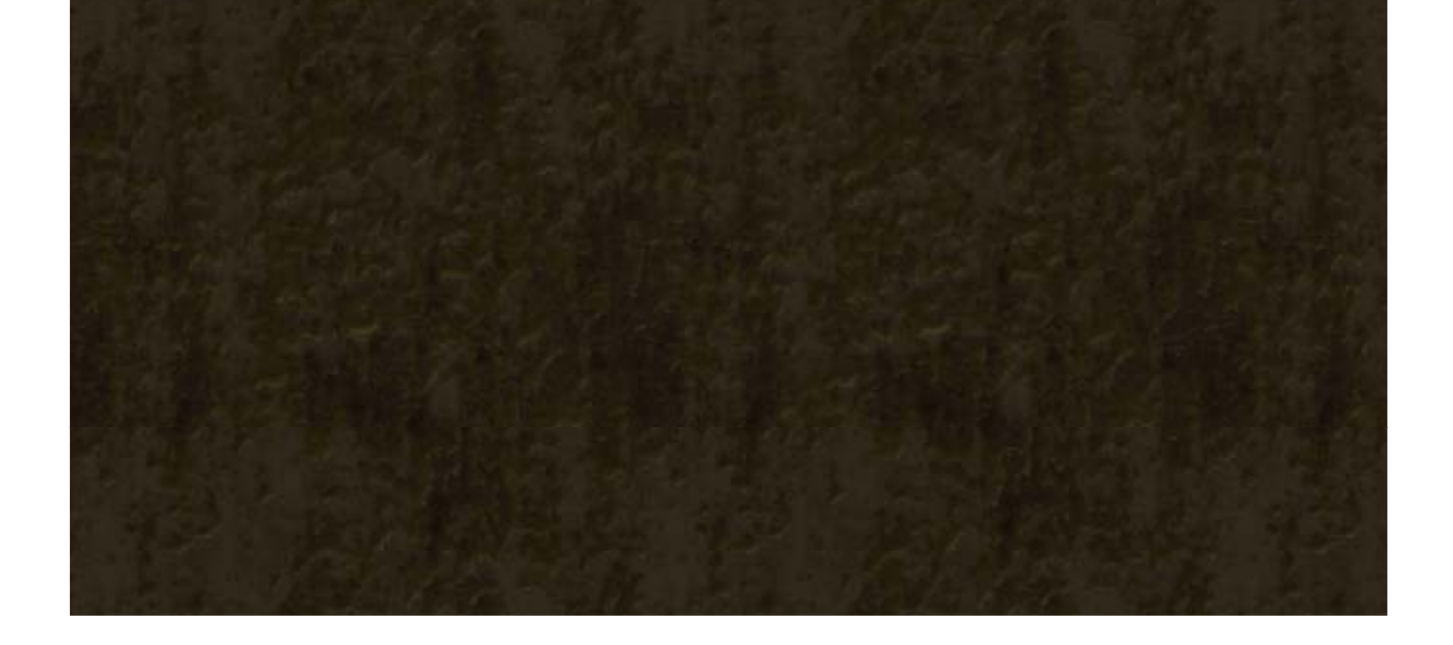

Rodin est un artiste tout droit venu de l'Enfer. Visitez son bar, les Portes de l'Enfer, pour acheter de nouvelles techniques, des accessoires et bien d'autres choses (\* 18 J.

Les Portes de l'Enfer (« The Gates of Hell »)

Sauvegarder Sauvegardez votre progression dans le jeu.

#### 6 Menu des chapitres

Ce menu apparaît au début de chaque chapitre. Sélectionnez Jouer pour commencer le chapitre.

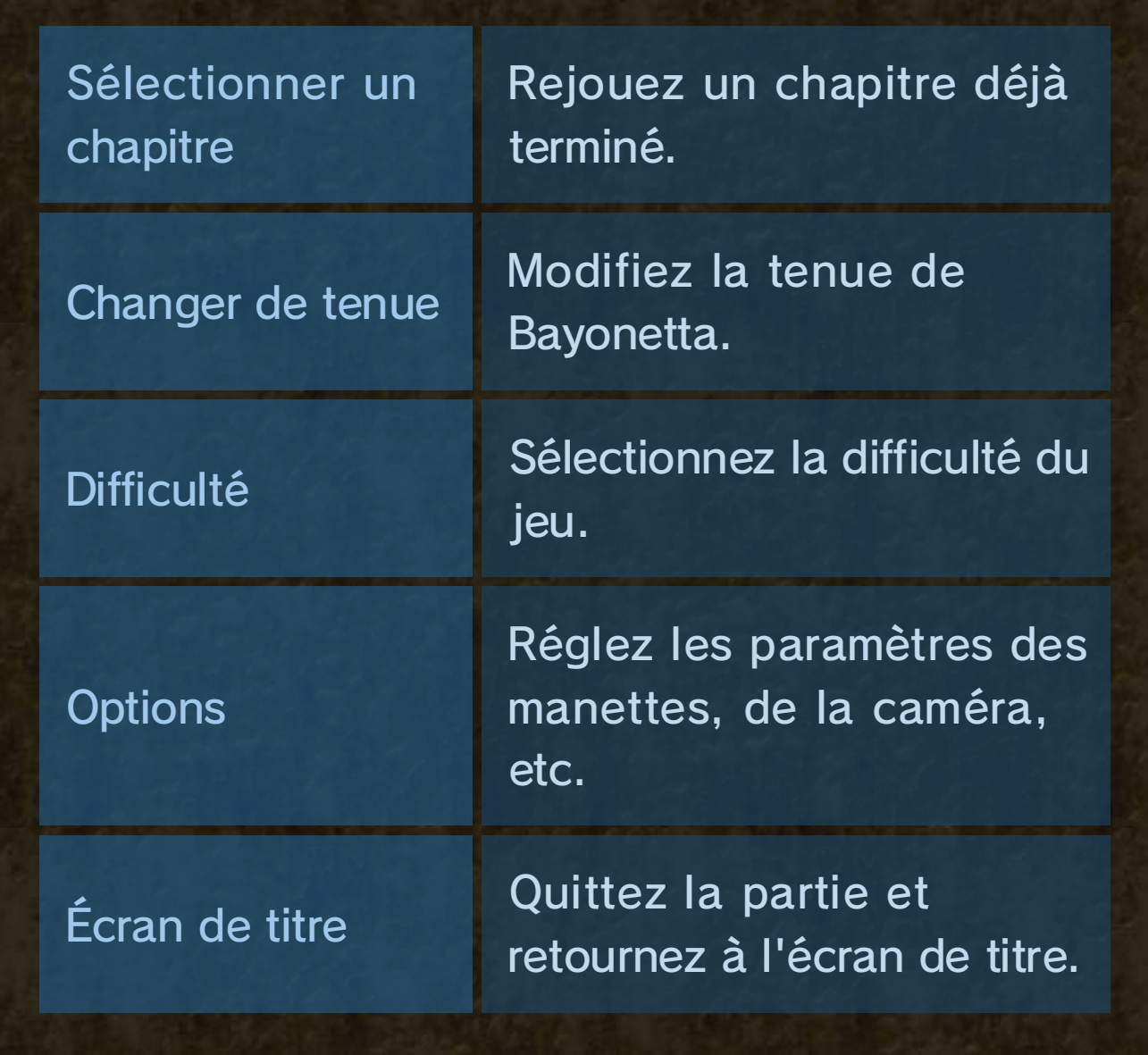

◆ Seul un checkpoint peut être sauvegardé à la fois.  $\blacklozenge$  À la fin de certains versets, aucun checkpoint ne sera créé.

#### Sauvegarde automatique aux checkpoints

Chaque chapitre est divisé en sections appelées « versets ». À la fin de chaque verset, vos performances sont évaluées et un checkpoint est automatiquement créé. Sélectionnez Continuer à l'écran de titre pour reprendre la partie depuis ce checkpoint.

### 7 Sauvegarder des données

Vous pouvez sauvegarder votre progression depuis le menu des chapitres. Il est possible de créer jusqu'à 30 fichiers de sauvegarde.

Faites attention lorsque vous effacez des données de sauvegarde. Les données effacées ne peuvent pas être récupérées.

Coup de poing

Coup de pied

Attaque au pistolet

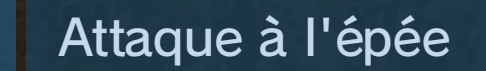

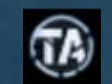

帚

 $\overline{\mathbf{v}}$ 

i.

J.

#### Attaque sadique

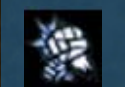

#### Enchaînement de coups de poing

Icônes de combo

#### Réaliser des combos

Réaliser des combos vous fera gagner des points de combo. Le nombre de points obtenus dépendra des coups portés. Plus le combo sera long, plus le multiplicateur sera élevé.

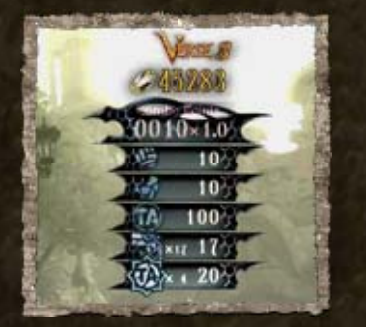

#### 8 Déroulement des combats

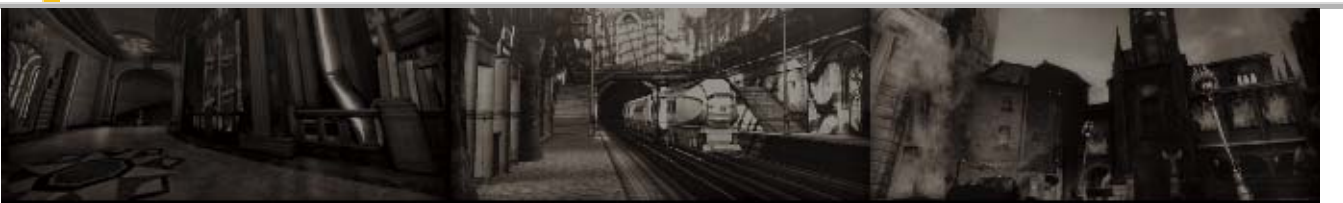

Utilisez les pistolets équipés sur les membres de Bayonetta et servezvous de la Balle, une technique de combat

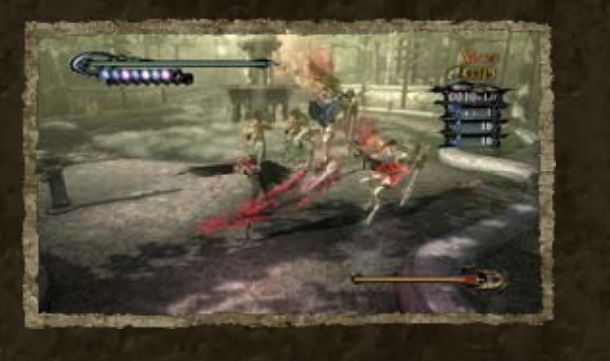

mêlant attaques rapprochées et à distance, pour venir à bout des hordes d'anges qui vous barrent la route.

Contre-esquive

Lorsque vous terminez un chapitre, une évaluation et une statue vous seront attribuées en fonction de vos résultats dans chaque verset.

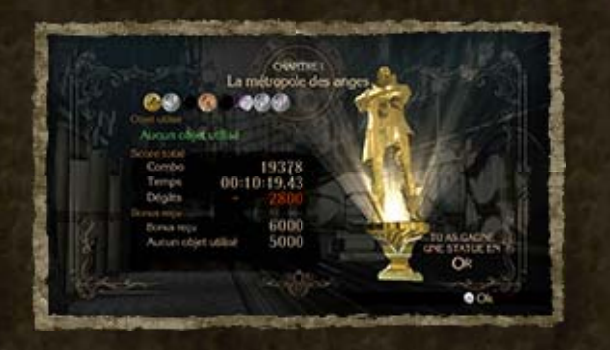

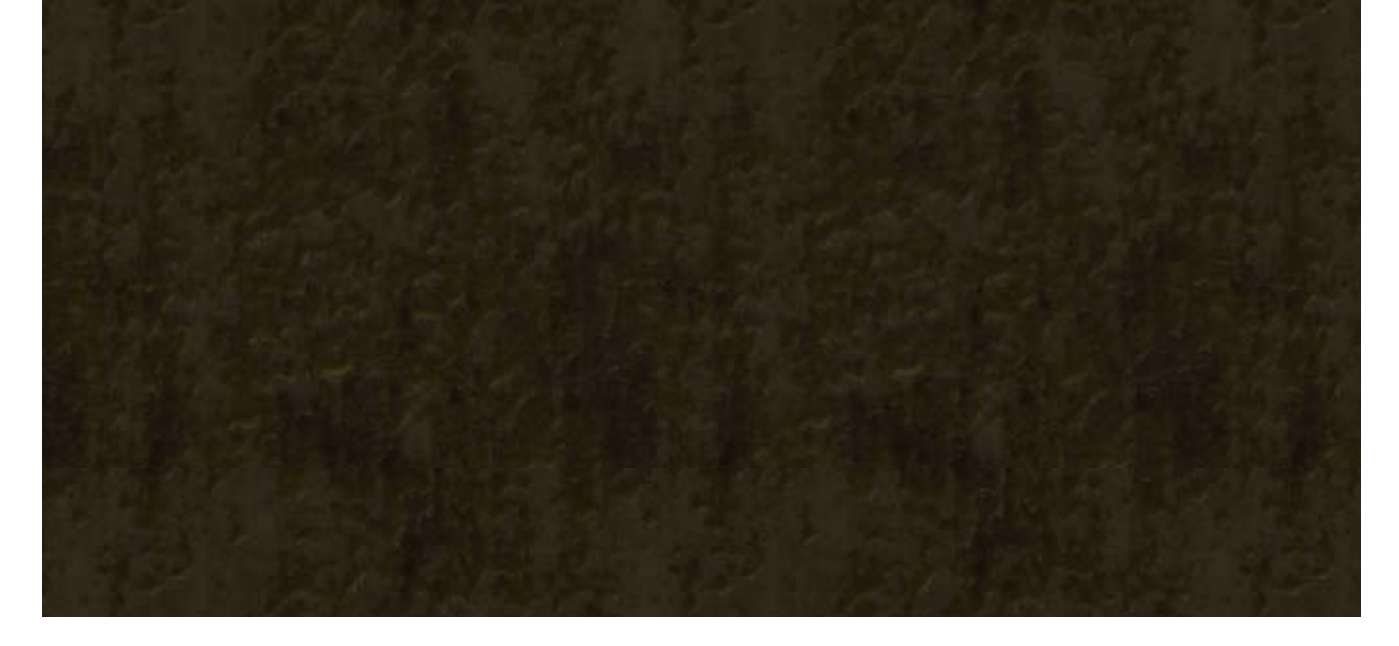

# À la fin d'un chapitre

#### Déchaînez vos pouvoirs de sorcière

À la fin d'un combo, les points que vous aurez obtenus seront convertis en auréoles, que vous pourrez utiliser comme monnaie dans le jeu  $\left(\frac{1}{2}$  17  $\right)$  .

En plus de ses techniques de combat rapproché et à distance, Bayonetta dispose d'un large éventail d'attaques magiques (\* 13 . Invoquez des démons et des engins de torture, ou transformezvous en bête féroce.

Si on vous attaque au cours d'un combo, maintenez un bouton d'attaque  $(\otimes)$  ou  $(\otimes)$  enfoncé et appuyez sur <sup>R</sup> pour esquiver. Vous pourrez alors continuer votre combo à la fin de l'esquive.

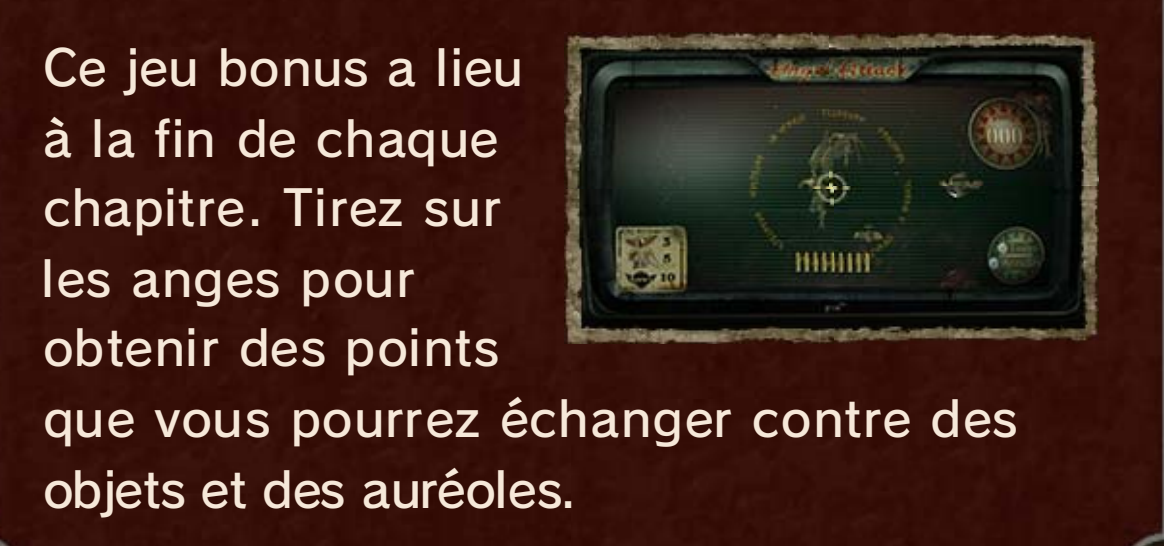

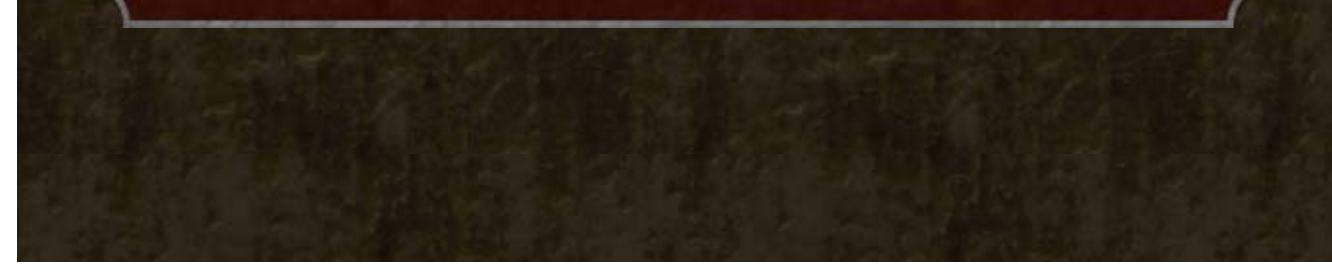

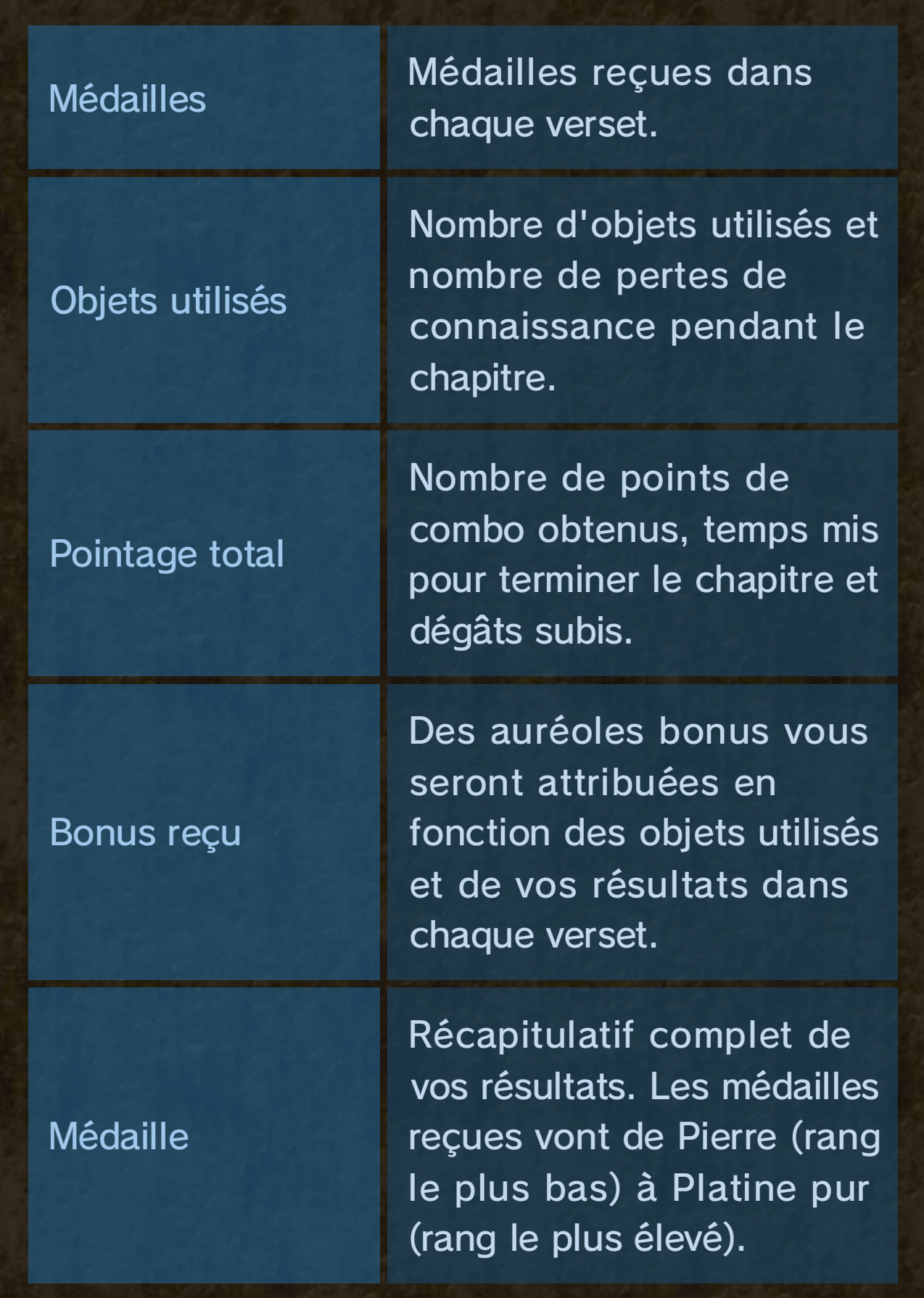

# Attaque des anges

La partie prend fin lorsque votre jauge de santé est vide. Sélectionnez Oui pour reprendre depuis le dernier checkpoint, ou

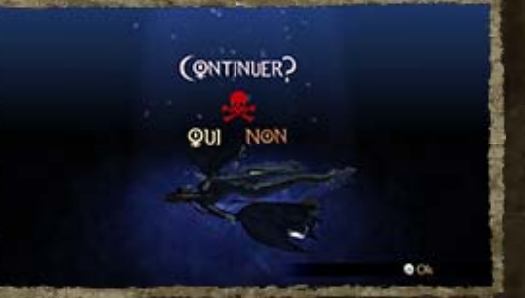

Non pour retourner à l'écran de titre.

# La chasse aux sorcières est finie...

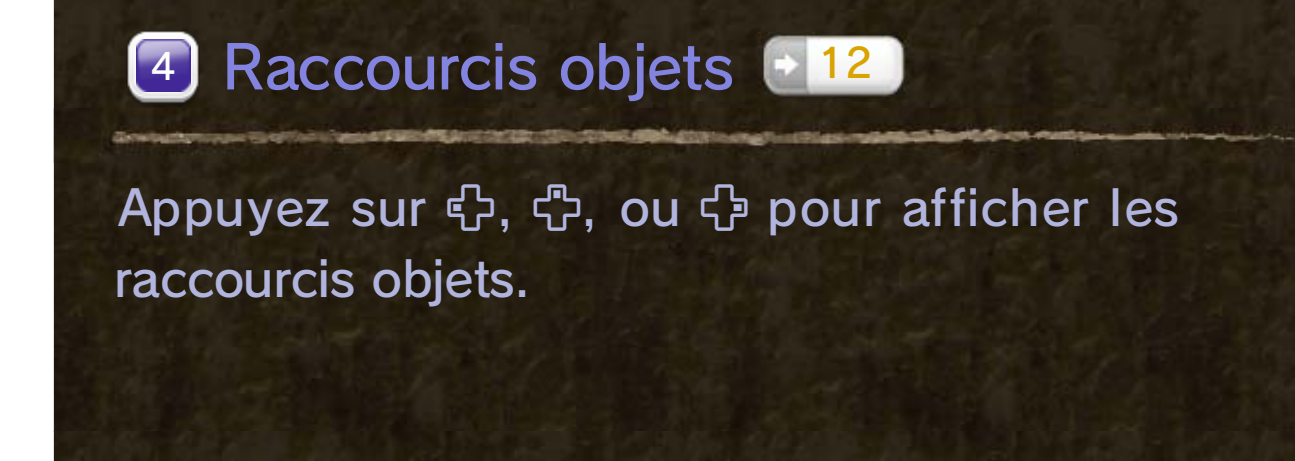

# 9 Écrans de jeu

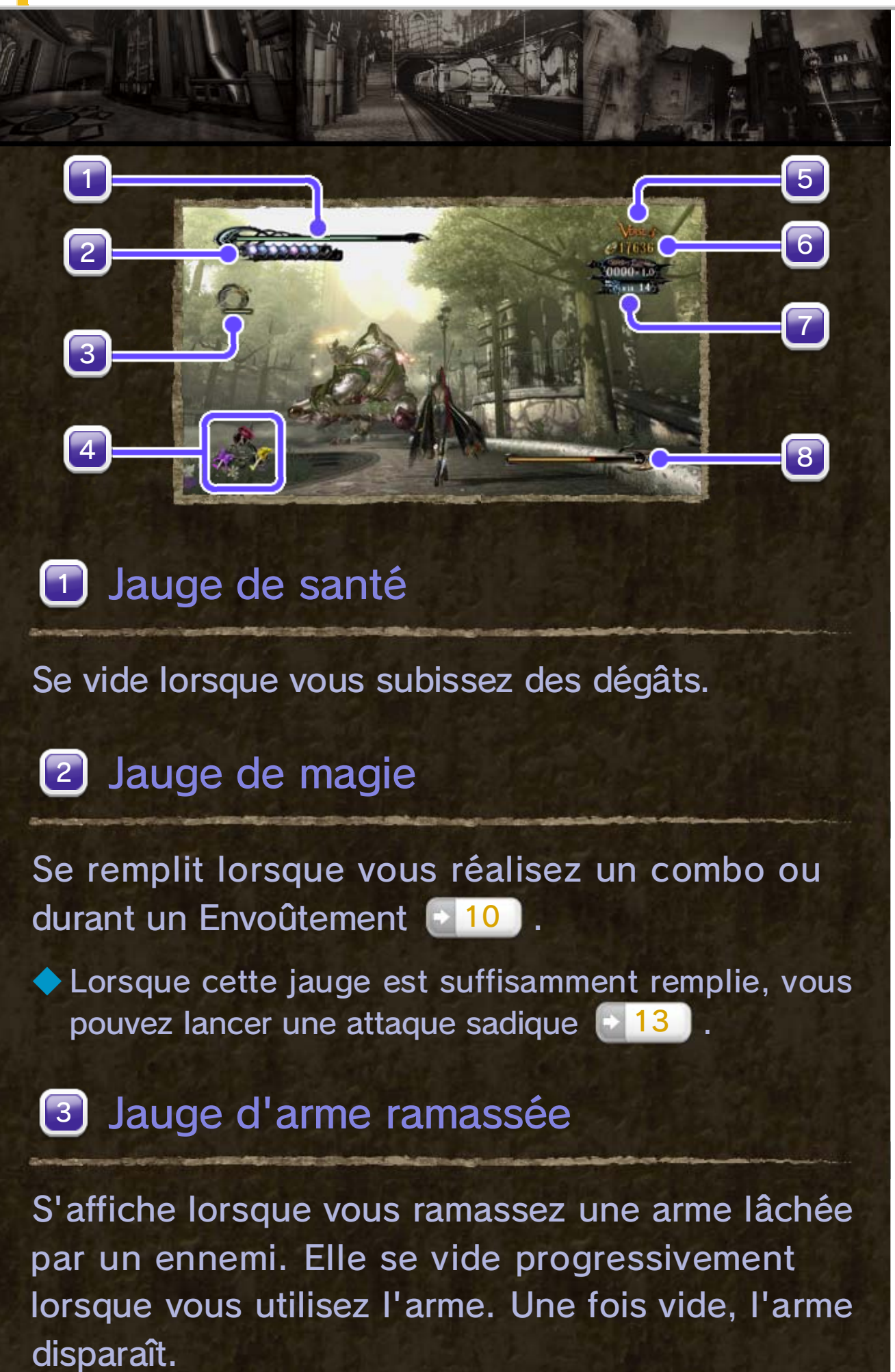

#### Menu de pause

Appuyez sur  $\oplus$  pour afficher le menu de pause. Ici, vous pourrez accéder aux options, au menu des chapitres ou retourner à l'écran de titre.

Ne s'affiche que lorsque vous affrontez un ennemi très puissant.

S'affiche lors d'un combo. Il indique votre nombre de points total, les points obtenus pour chaque attaque ainsi que le multiplicateur.

#### 8) Jauge de santé de l'ennemi

Nombre d'auréoles en votre possession.

#### 7) Compteur de combos

Section du chapitre dans laquelle vous vous trouvez.

### Auréoles 6

# Verset 5

# 10 Commandes de base

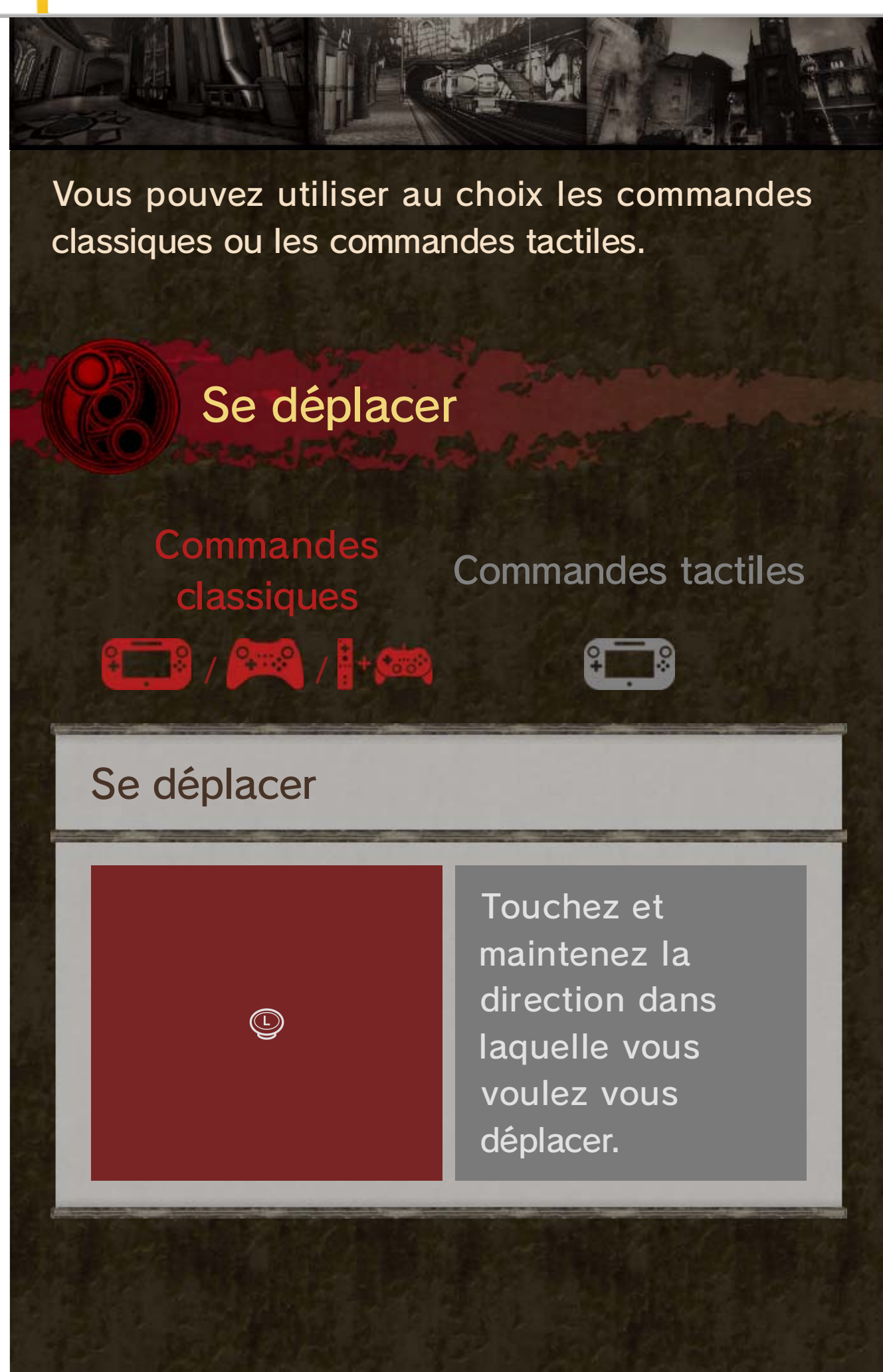

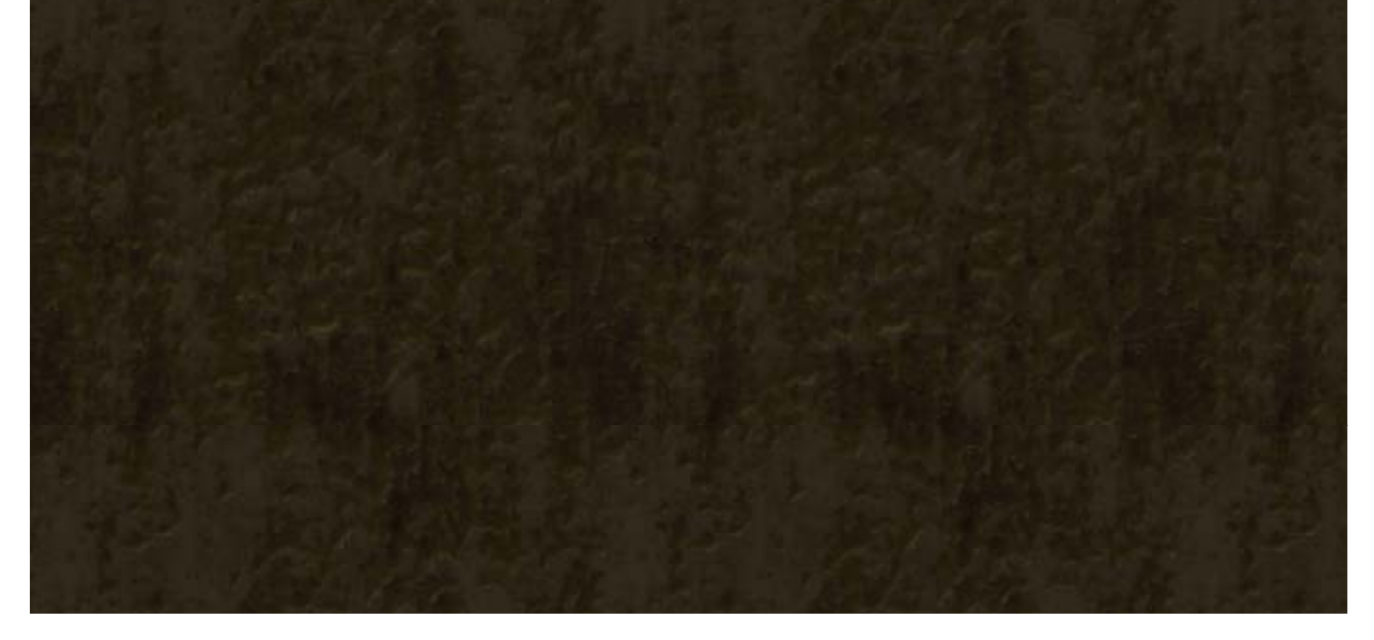

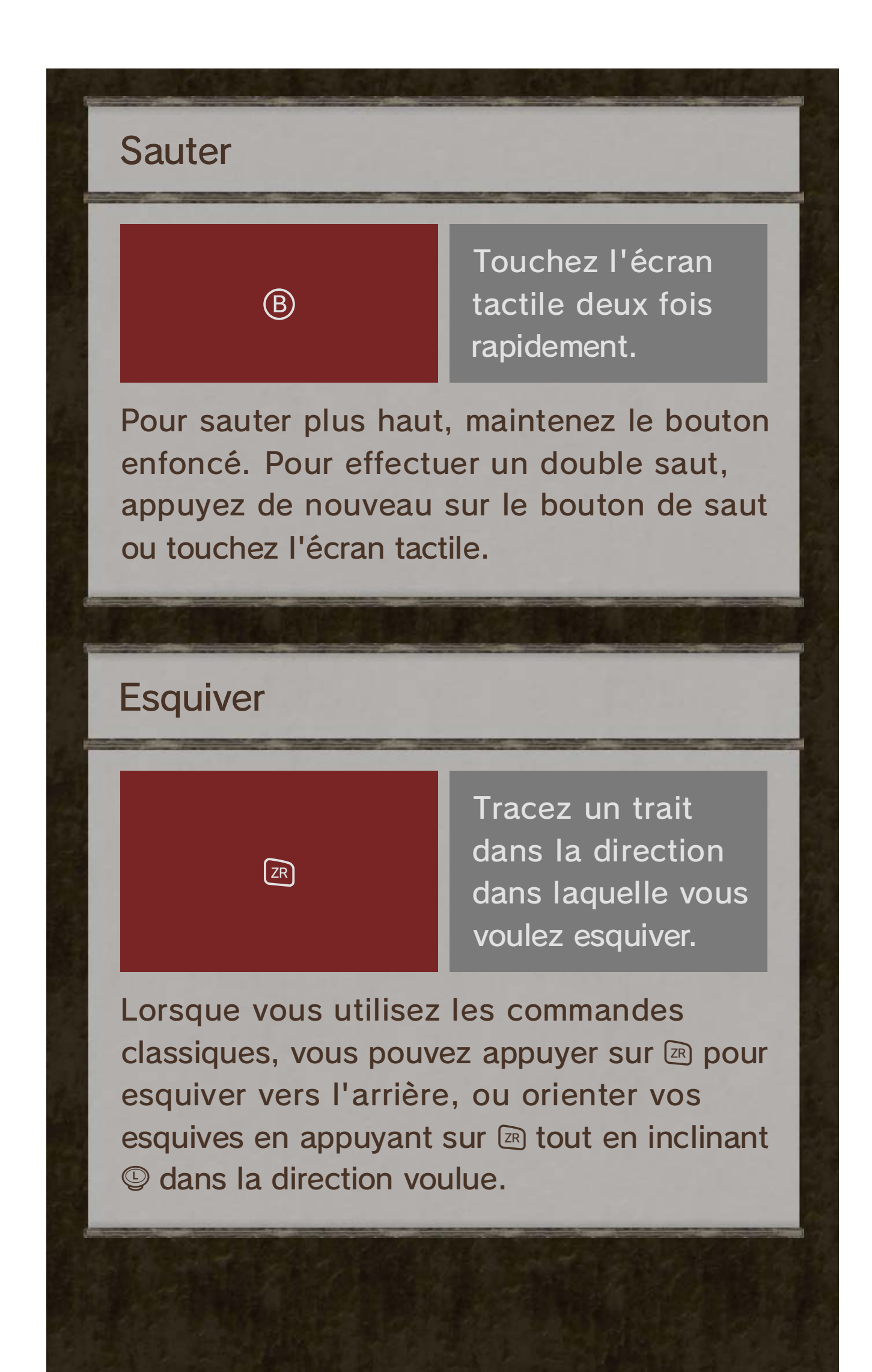

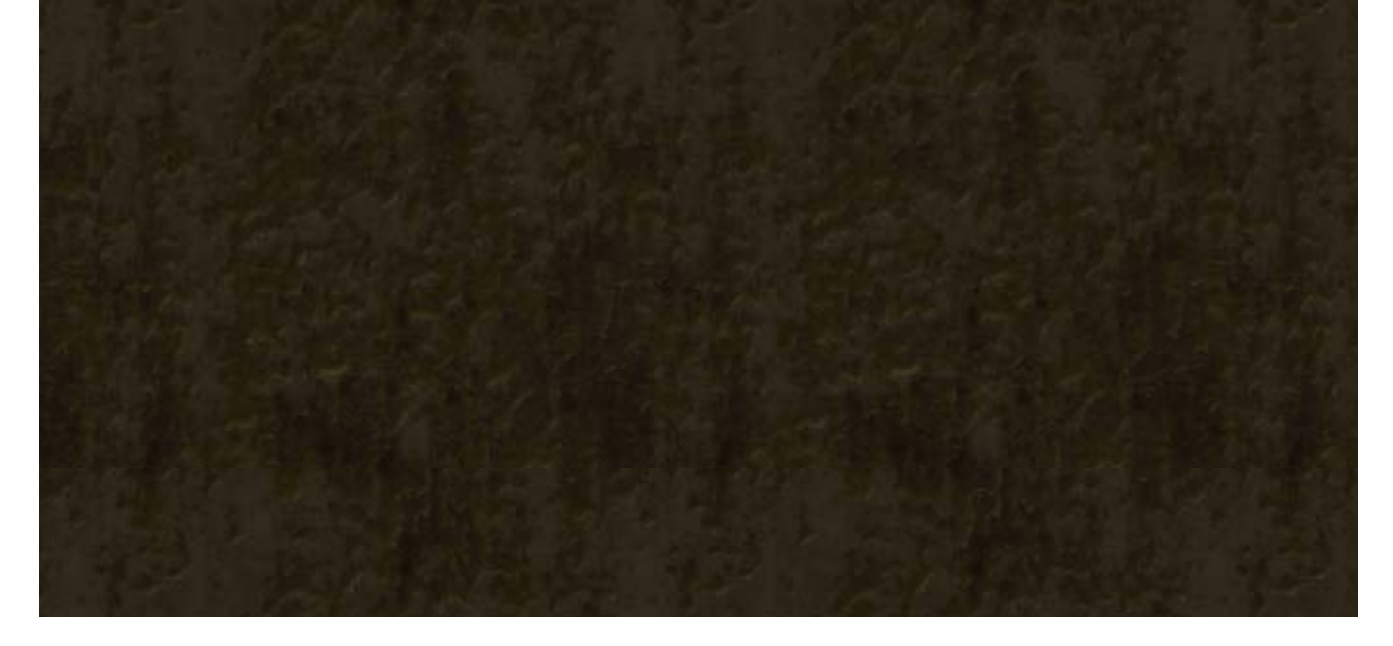

◆ Ces armes infligent peu de dégâts, mais elles peuvent être utilisées quelles que soient les armes équipées.

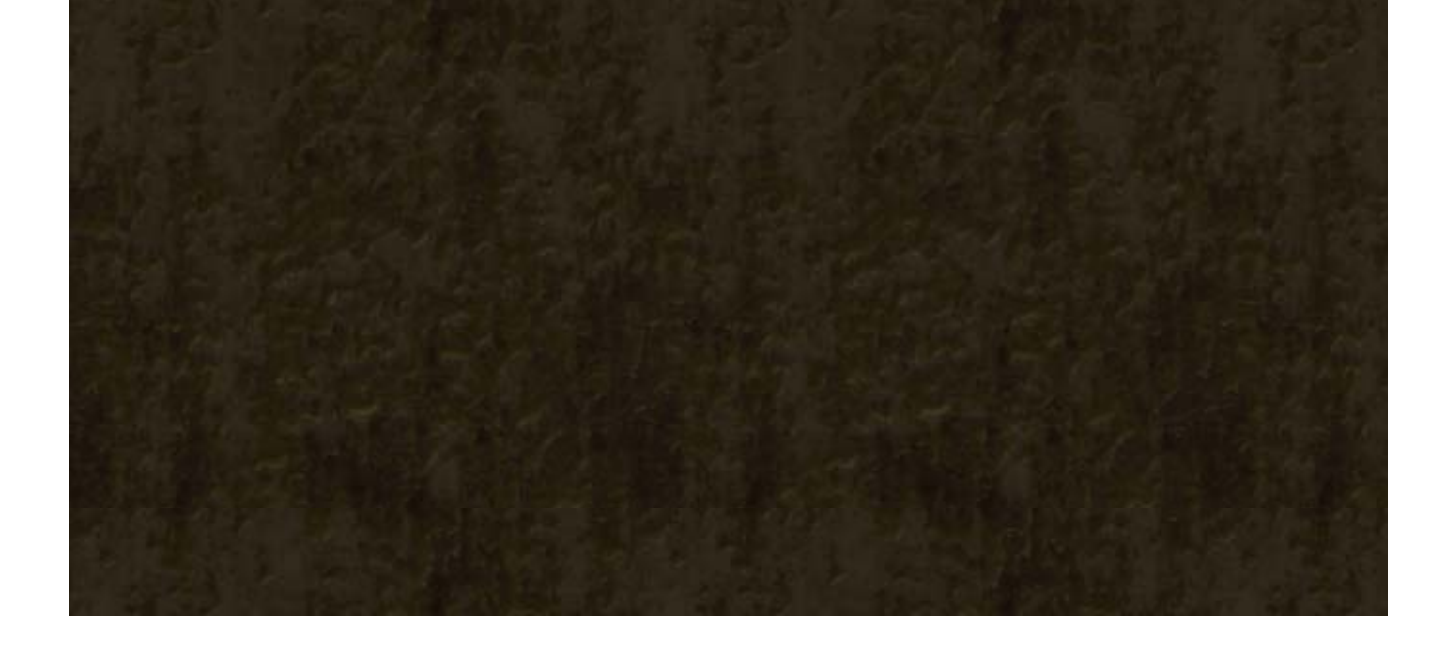

Selon les circonstances, différentes actions peuvent être effectuées en appuyant sur  $\heartsuit$ .

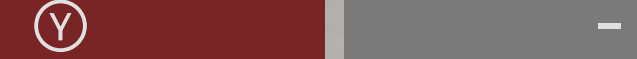

Attaquez avec l'arsenal démoniaque (\* 16 ).

#### Tirer (action par défaut)

#### Autres commandes

### Envoûtement

L'Envoûtement se déclenche lorsque vous esquivez une attaque au dernier moment. Les sens

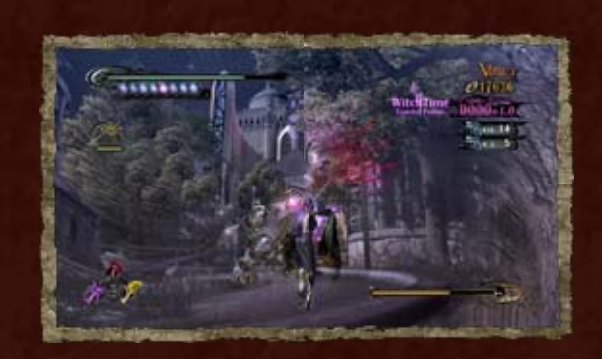

exacerbés de Bayonetta lui permettent alors de percevoir le temps au ralenti, et de se déplacer si rapidement qu'elle peut même courir sur l'eau.

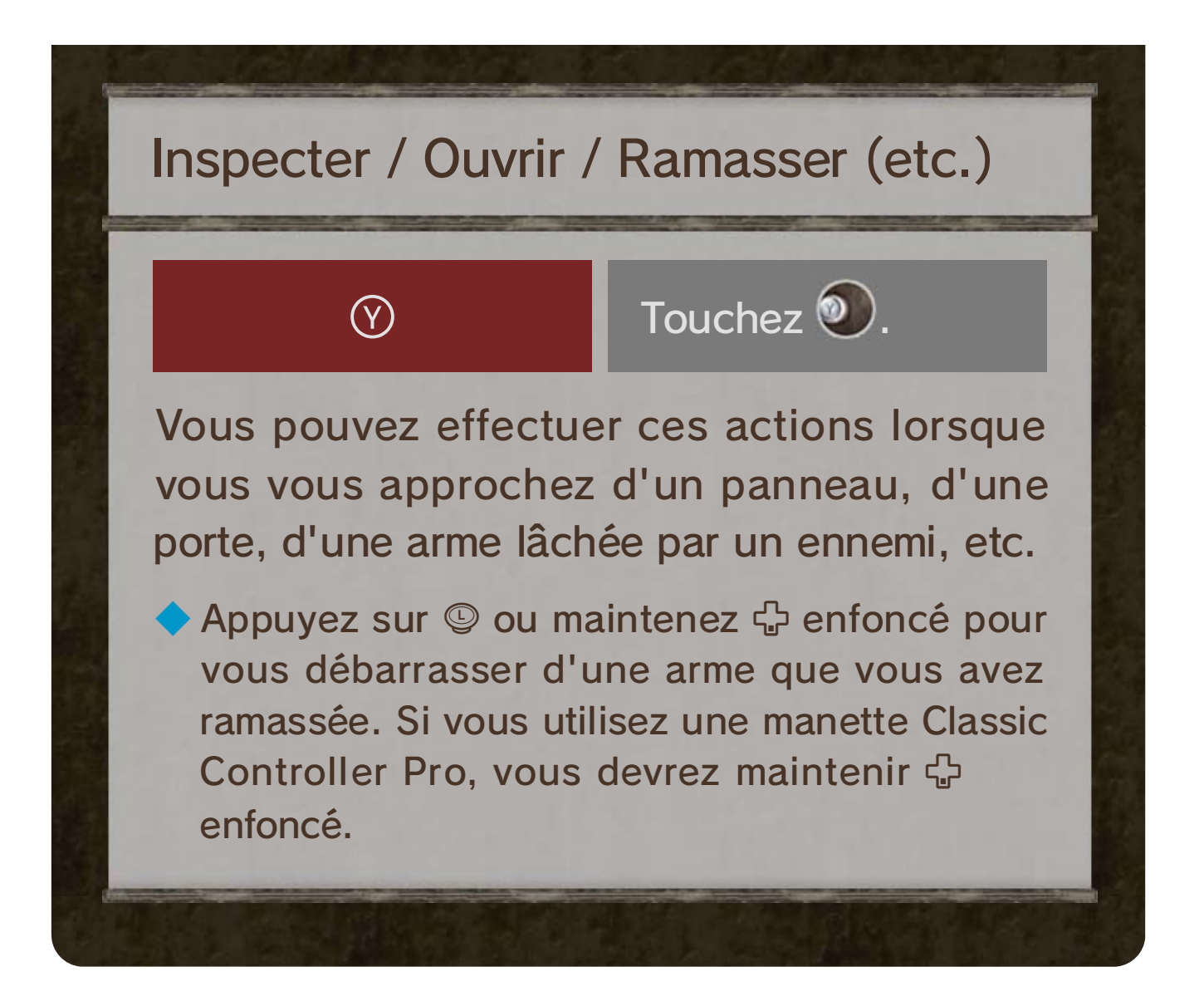

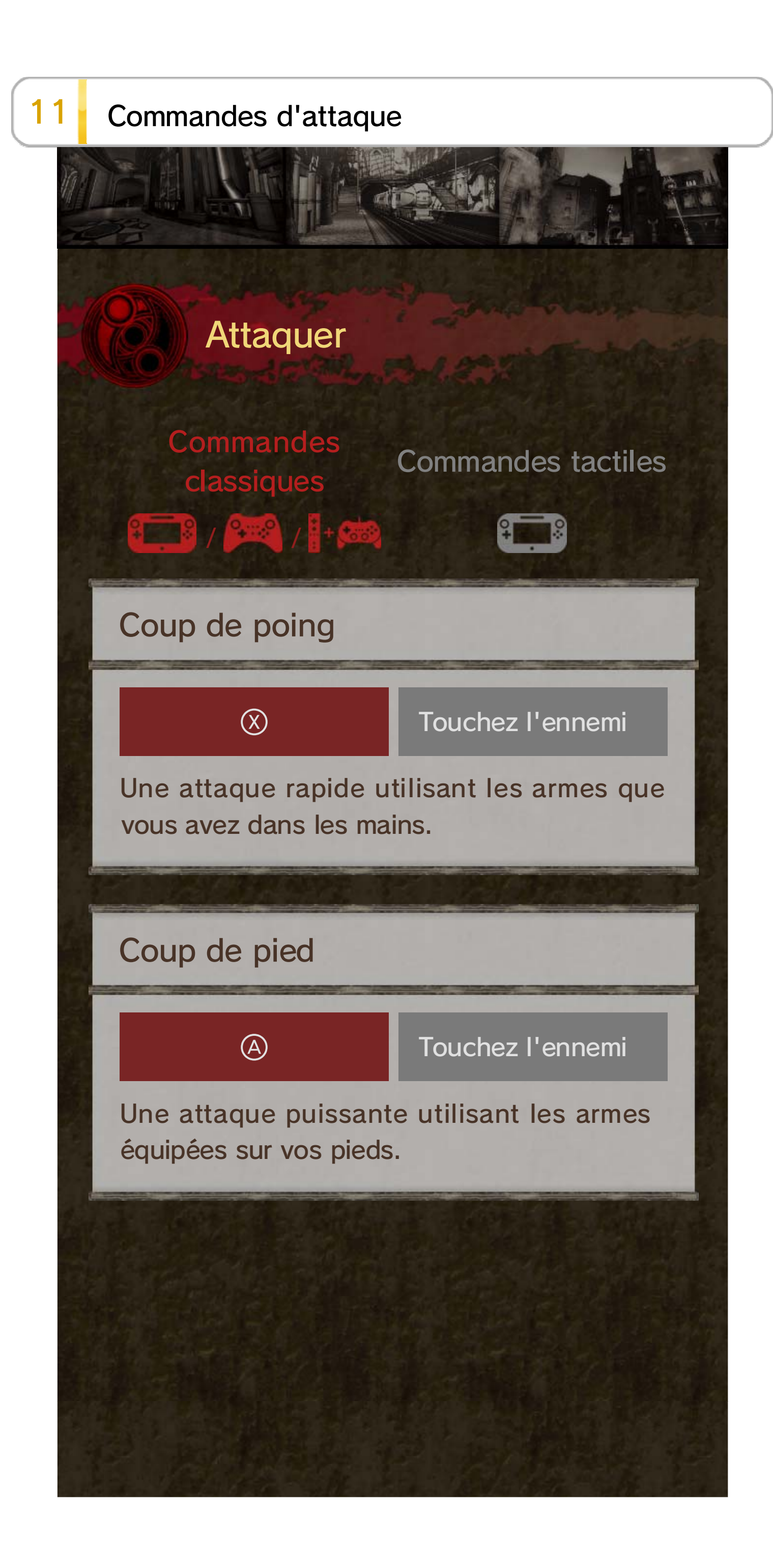

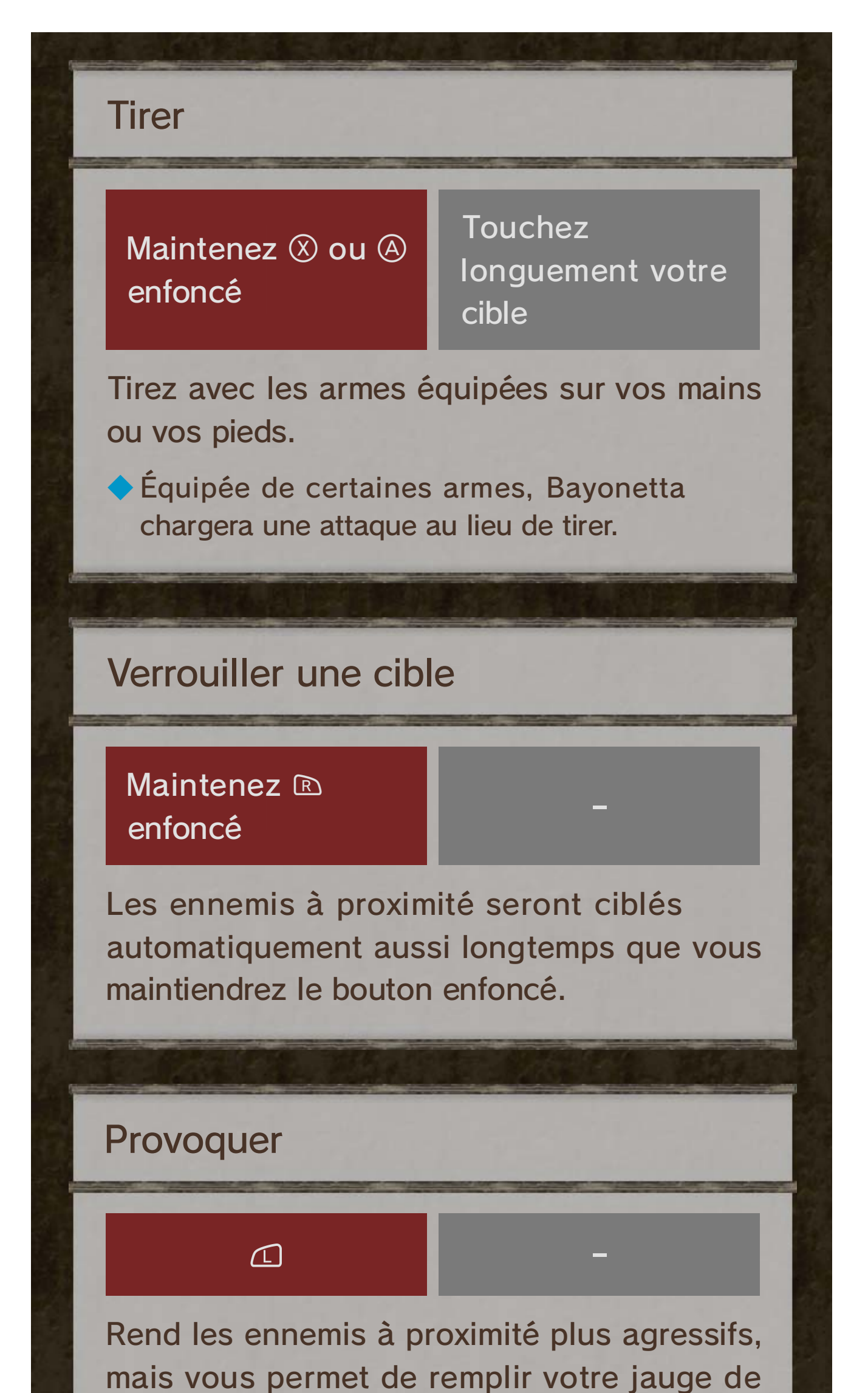

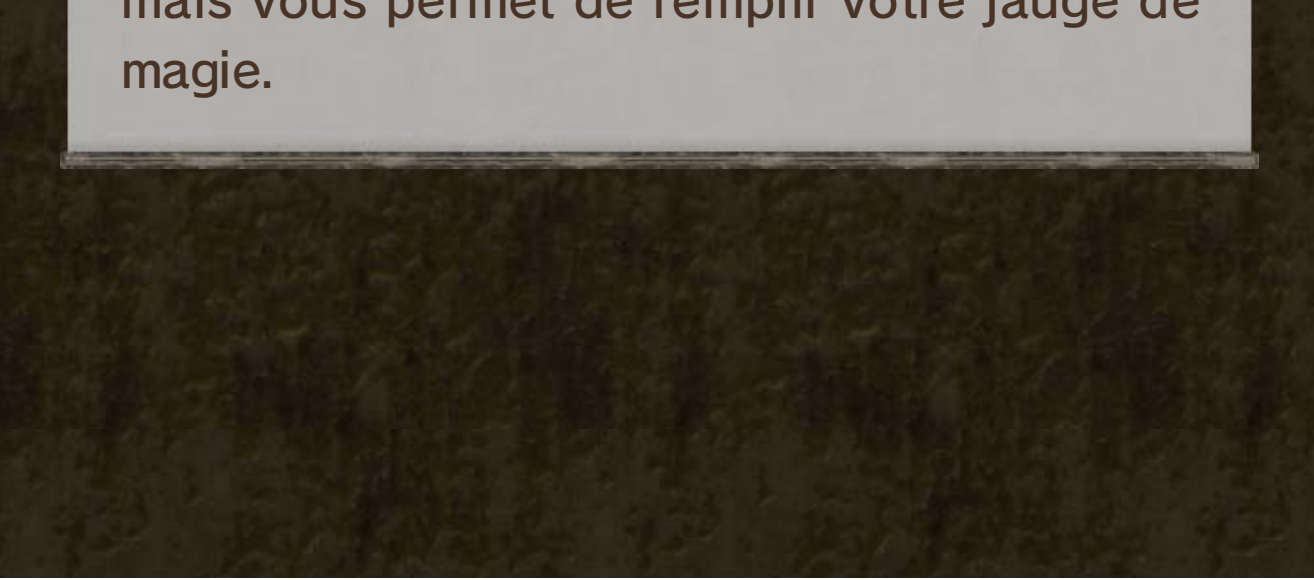

#### Déluge de balles

Faites tourner  $\circledcirc$ puis appuyez sur ou @ pour déclencher un ouragan de balles. Visez en utilisant  $\mathbb O$  et tirez en appuyant rapidement sur  $\otimes$  ou  $\otimes$ .

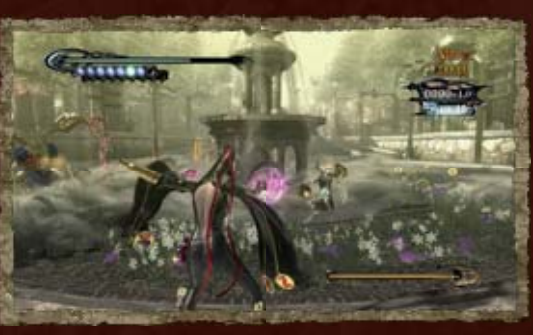

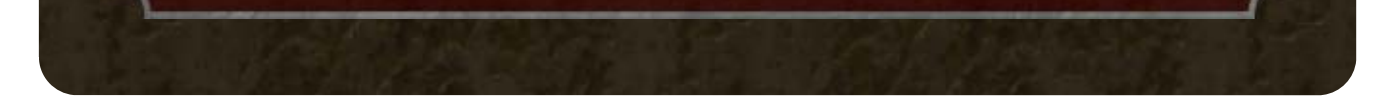

◆ Vous pouvez consulter la liste des combos à votre disposition dans le Tome des arts de l'Umbra  $\sim$  15.

#### Attaquer en utilisant les commandes tactiles

Touchez un ennemi pour l'attaquer automatiquement de manière répétée. L'attaque se poursuivra jusqu'à la disparition du chronomètre mauve.

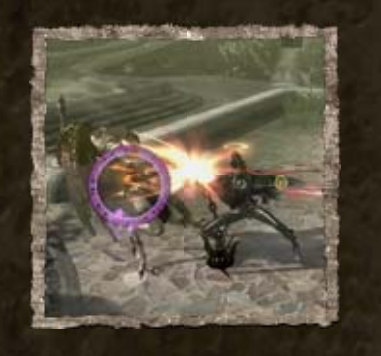

### Attaquer en utilisant les commandes classiques

Réalisez des combos en utilisant diverses combinaisons des boutons  $\otimes$  et  $\oplus$ . Chaque enchaînement correspond à une attaque différente, laissez parler votre créativité!

Permet d'utiliser l'objet assigné au raccourci

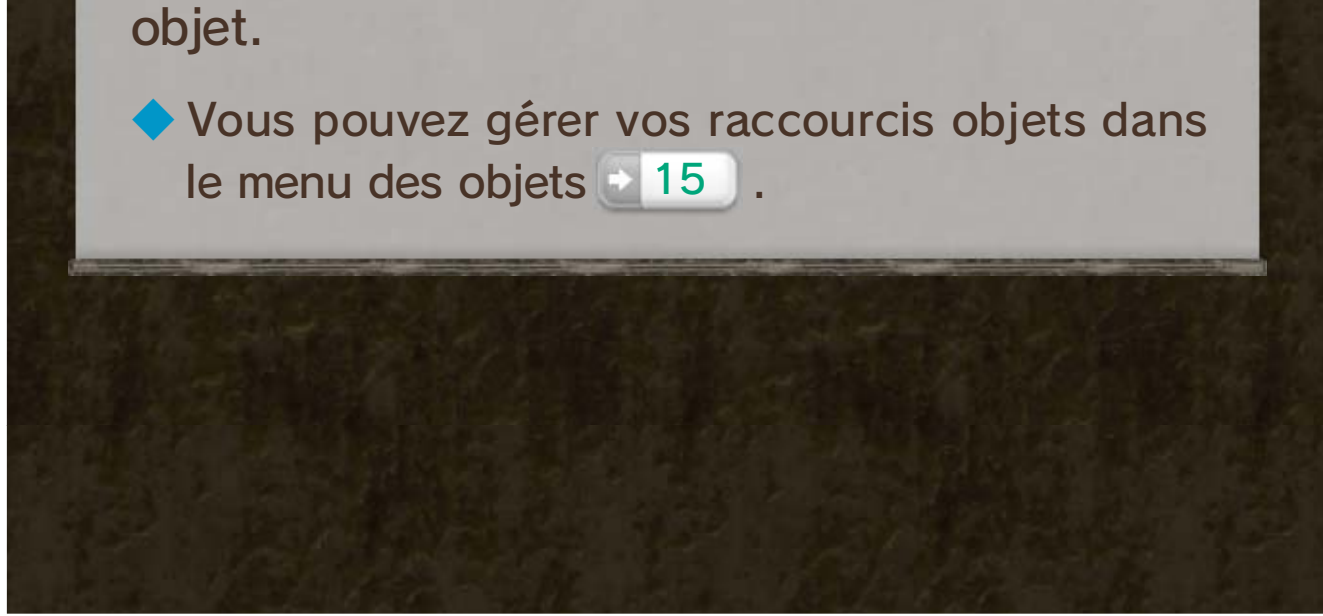

# 12 Autres commandes

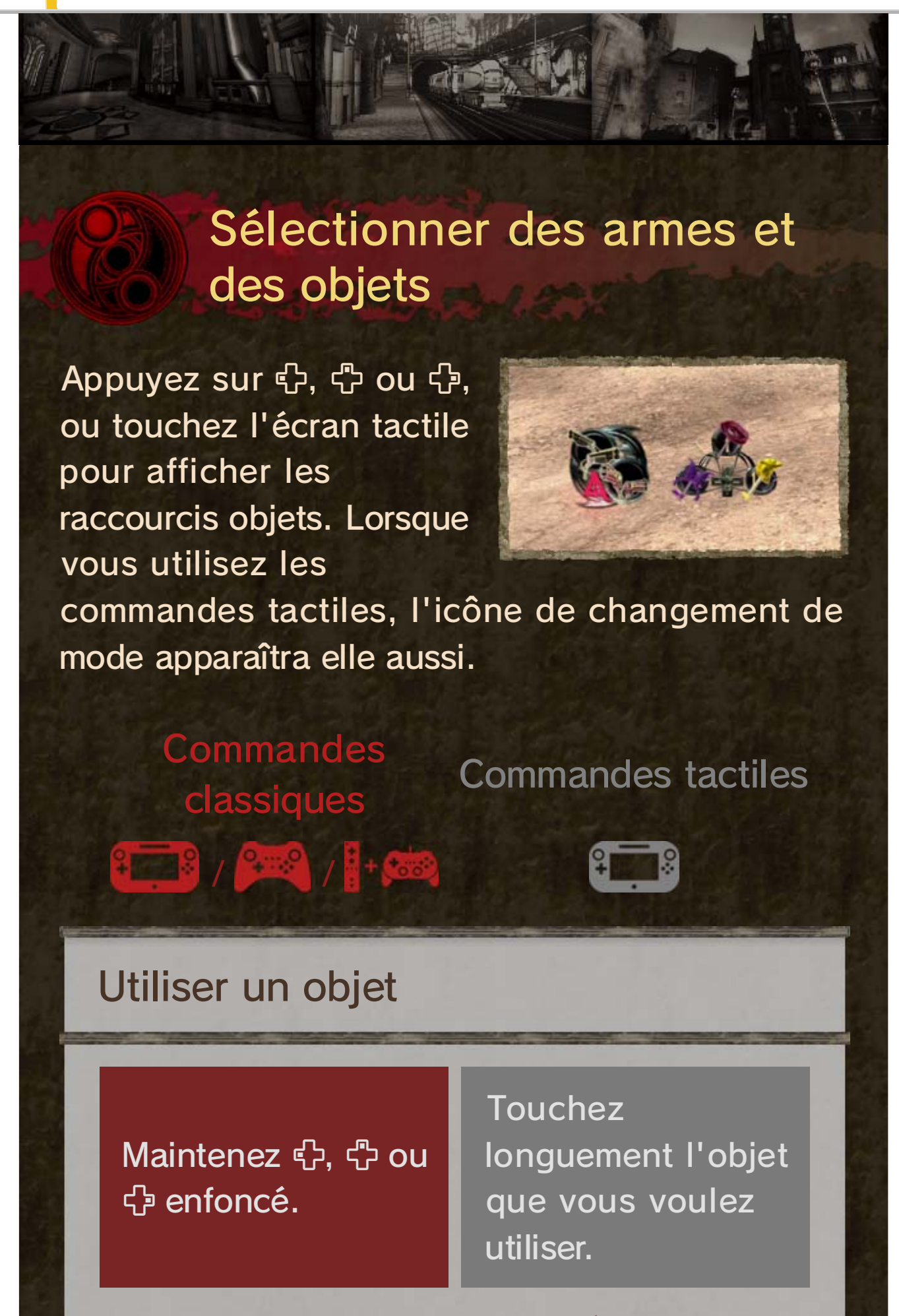

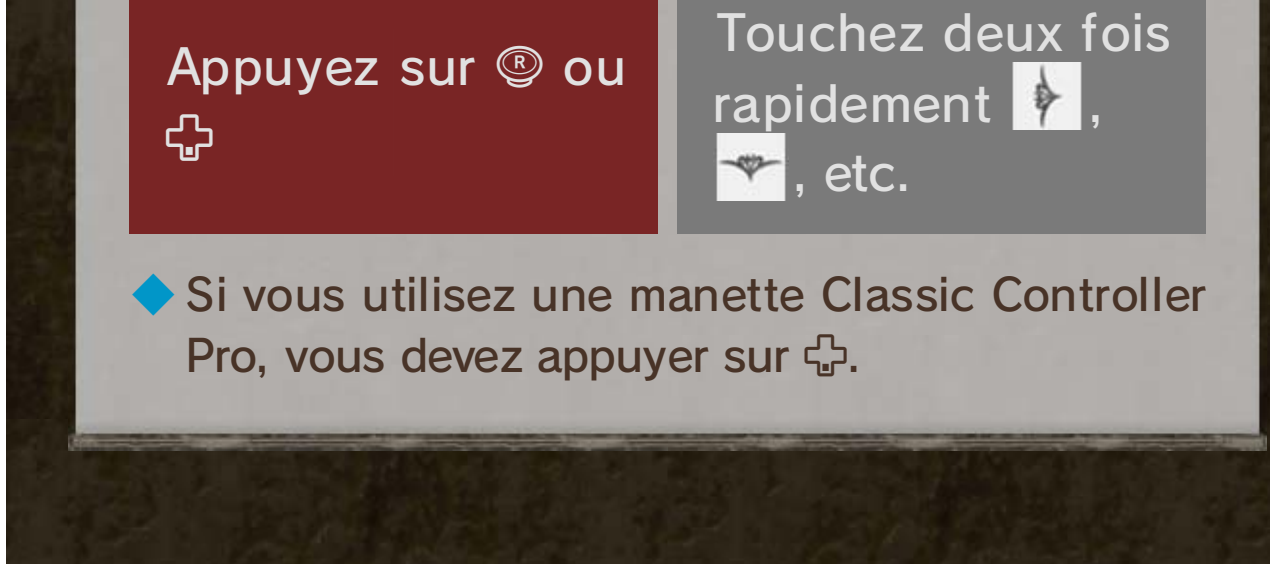

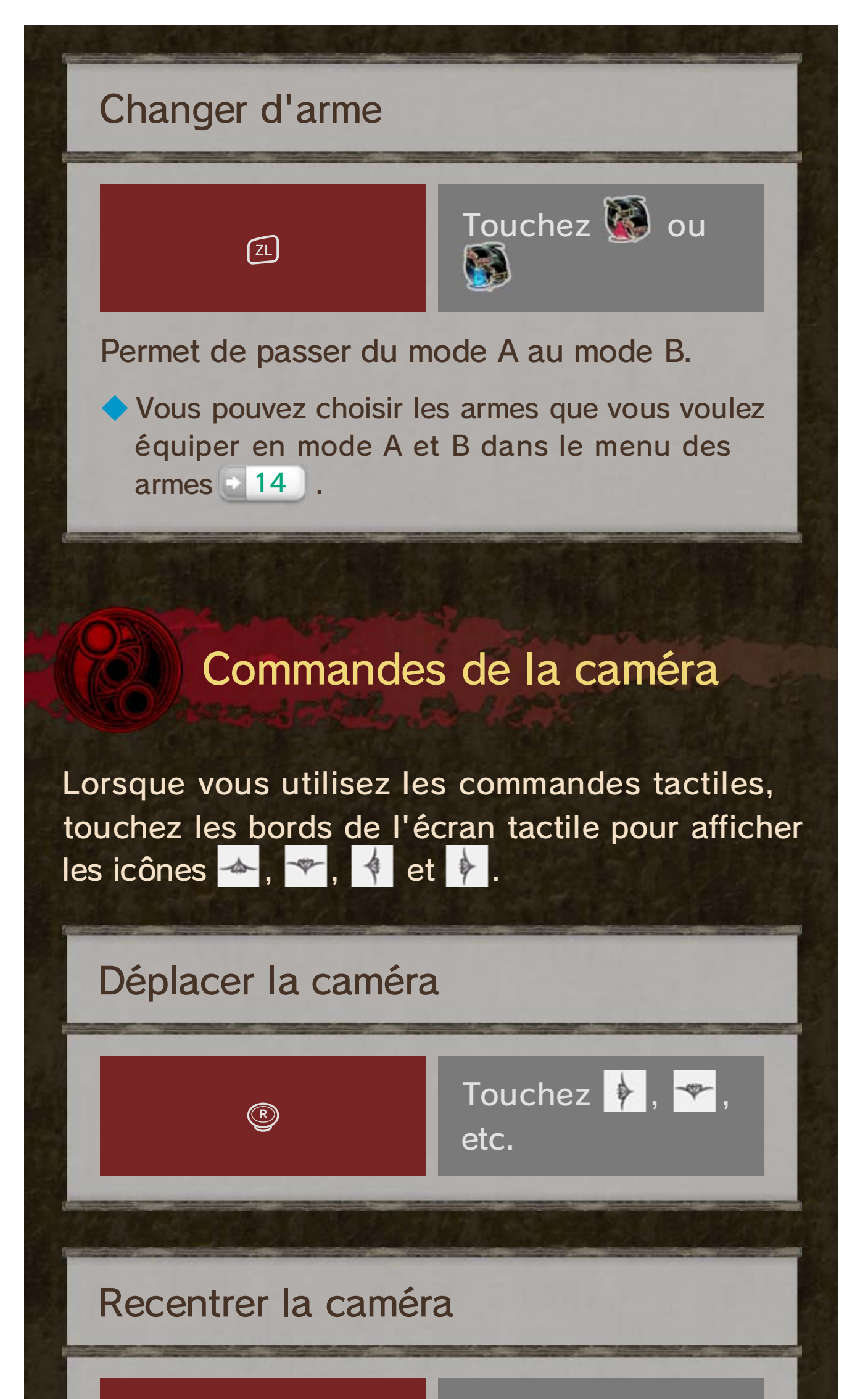

# Conduire un véhicule

Au cours du jeu, vous devrez parfois prendre le contrôle de véhicules, comme des motos. Les véhicules peuvent être contrôlés avec les commandes par mouvements.

◆ Appuyez sur  $\heartsuit$  (ou  $\Box$  en fonction de la situation) pour afficher un guide des commandes. Appuyez de nouveau sur  $\heartsuit$  pour changer le type de commandes.

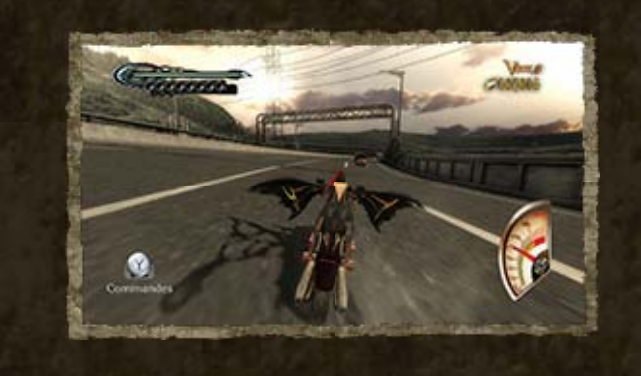

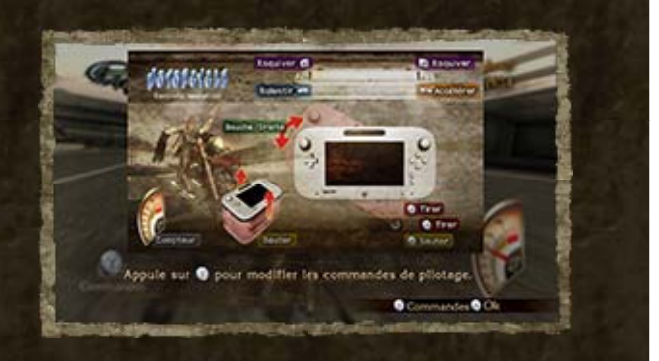

Conduire une moto Guide des commandes

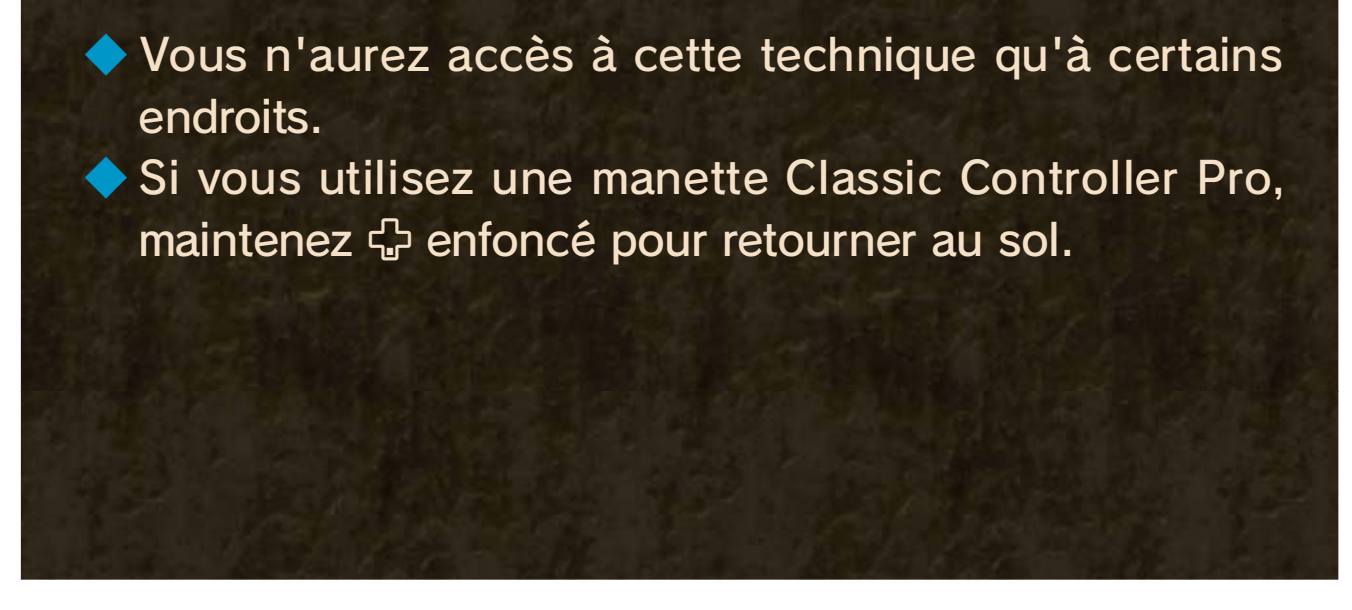

sautant face à un mur. Appuyez sur © lorsque vous êtes en l'air pour retourner au sol.

Lorsque la lune est pleine, Bayonetta peut transcender la gravité et marcher sur les murs. Activez cette technique en

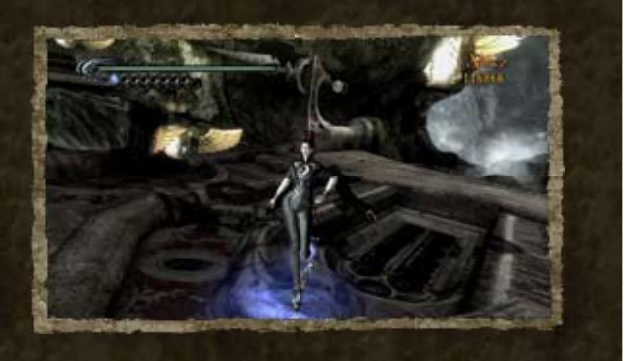

#### Voie des sorcières

Bayonetta peut invoquer des démons qui prennent contrôle de sa chevelure pour attaquer ses ennemis. Ces techniques

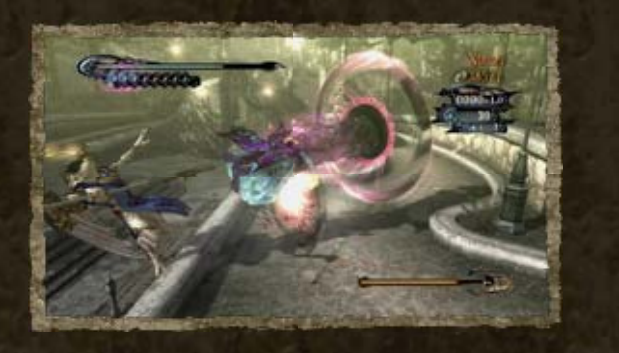

ne sont disponibles qu'après avoir réalisé certains combos.

#### Incantation

### 13 Techniques magiques

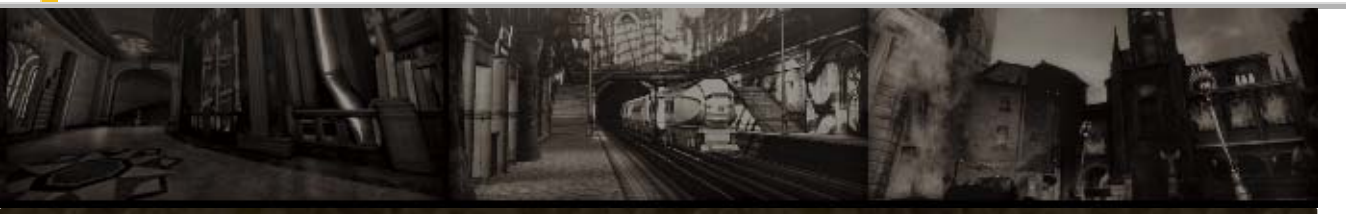

Venez à bout des anges en invoquant des démons et en utilisant un vaste choix de techniques magiques. Vous obtiendrez de nouvelles techniques au fur et à mesure de votre progression dans le jeu.

Transformez-vous en une bête féroce et filez comme

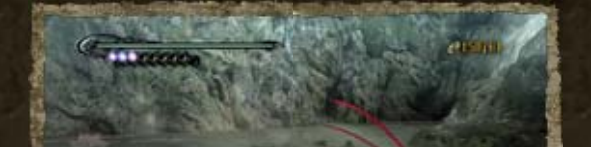

le vent. Appuyez sur **ER** deux fois de suite en vous déplaçant pour déclencher la transformation. Tenez-vous immobile pour reprendre votre apparence humaine. ◆ Lorsque vous utilisez les commandes tactiles, maintenez le stylet sur l'écran tactile après une esquive pour déclencher la transformation.

#### Bestialité

anges. Appuyez sur  $\otimes$  et  $\otimes$  simultanément à proximité d'un ennemi pour le torturer.

Lors des combats contre des ennemis très puissants, des démons infernaux peuvent être invoqués. Suivez les

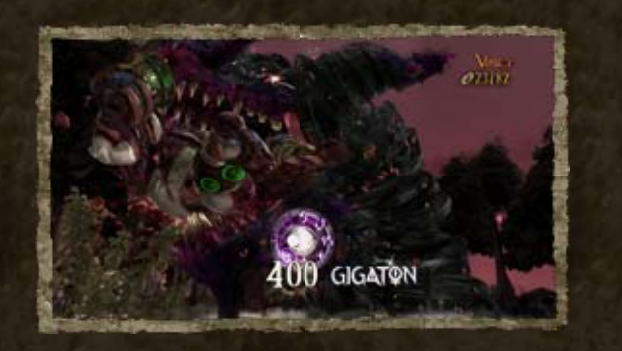

commandes affichées à l'écran pour faire apparaître un démon qui portera le coup de grâce à l'ennemi.

#### Invoquer des démons infernaux

Lorsque votre jauge de magie atteint un certain niveau, vous pouvez invoquer des engins de torture pour éliminer les

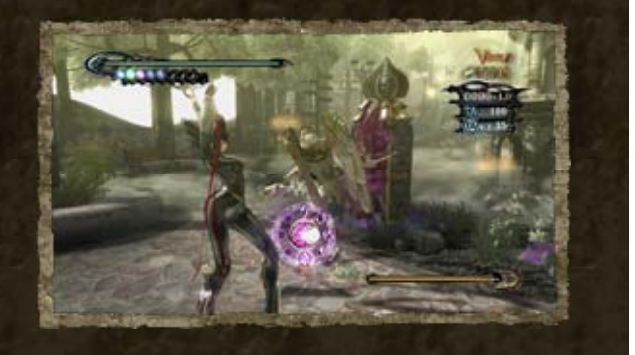

#### Attaque sadique

- ◆ L'engin de torture invoqué dépend de l'ennemi combattu.
- ◆ Dans certains cas, invoquer un engin de torture fera tomber au sol l'arme que vous portez.

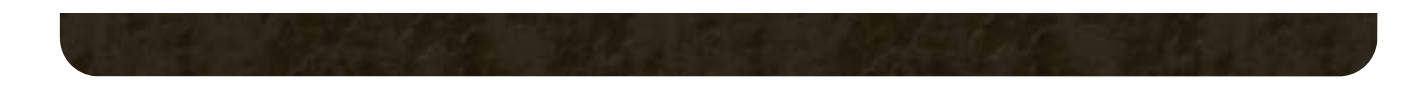

# 14 Équiper

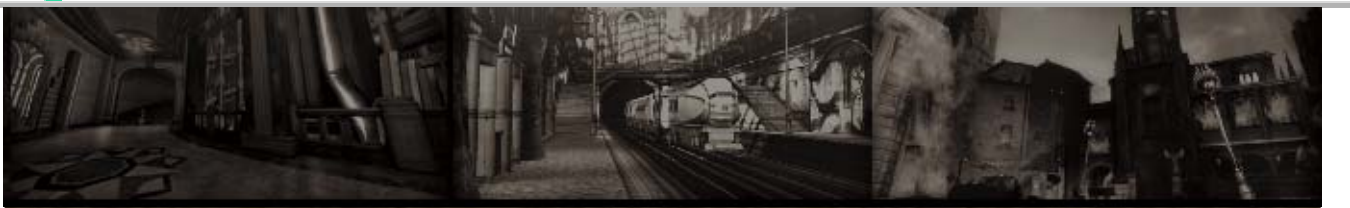

Appuyez sur  $\ominus$  pour afficher le menu du jeu. Dans le menu, utilisez  $\Phi$  et  $\mathbb B$  pour changer de page, et ©  $\leftrightarrow$  ou  $\bigoplus$  pour changer de section.

◆ Certaines armes ne peuvent être équipées que sur les mains, tandis que d'autres ne peuvent être équipées que sur les pieds.

correspondent aux mains et ceux de droite correspondent aux pieds. Sélectionnez la partie du corps sur laquelle vous voulez équiper les armes et appuyez sur  $\bigcirc$ .

#### Équiper des armes

- **●** Sélectionnez une arme avec © ‡ ou ↔, puis appuyez sur  $\textcircled{A}$ .
- ❷ Vous pouvez équiper une arme dans chaque emplacement  $\bigcirc$ . Ceux de gauche

sur @ ou touchez l'icône de changement de mode sur l'écran tactile pour passer d'un mode à l'autre pendant un combat.

◆ Sélectionnez Quitter pour fermer le menu du jeu et reprendre la partie.

Équipez des armes à vos mains et à vos pieds. Vous pouvez créer deux configurations différentes (mode A et B). Appuyez

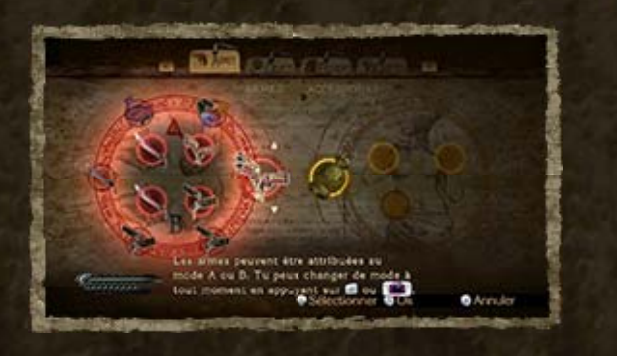

#### Armes

◆ La Marionette immortelle est le seul accessoire pouvant être équipé à la hanche.

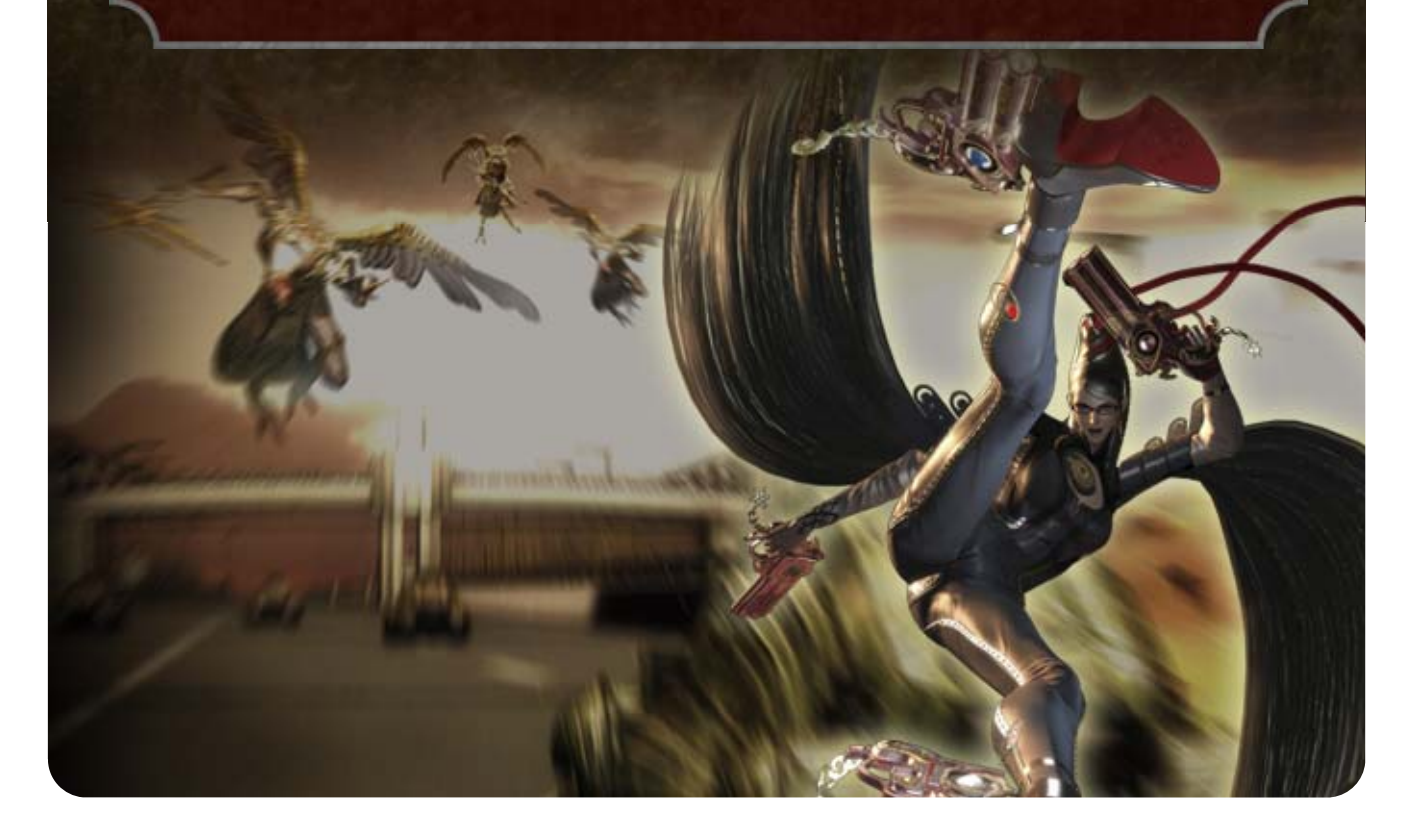

Lorsque vous jouez en mode Facile ou Débutant, l'accessoire Marionette immortelle sera automatiquement équipé à la hanche O de Bayonetta. Vous pouvez cependant le déséquiper via le menu du jeu.

### **Accessoires**

Il existe de nombreux accessoires aux effets très différents. Vous pouvez en équiper un sur chaque bras.

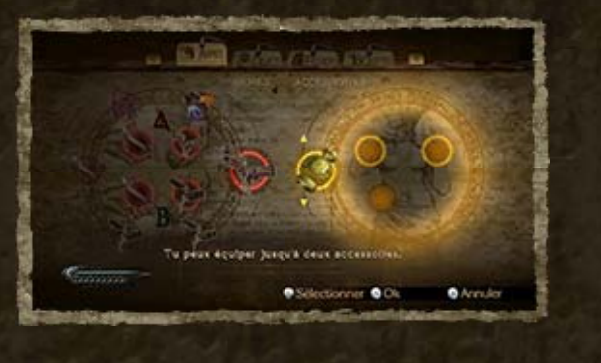

#### Ingrédients pour les concoctions

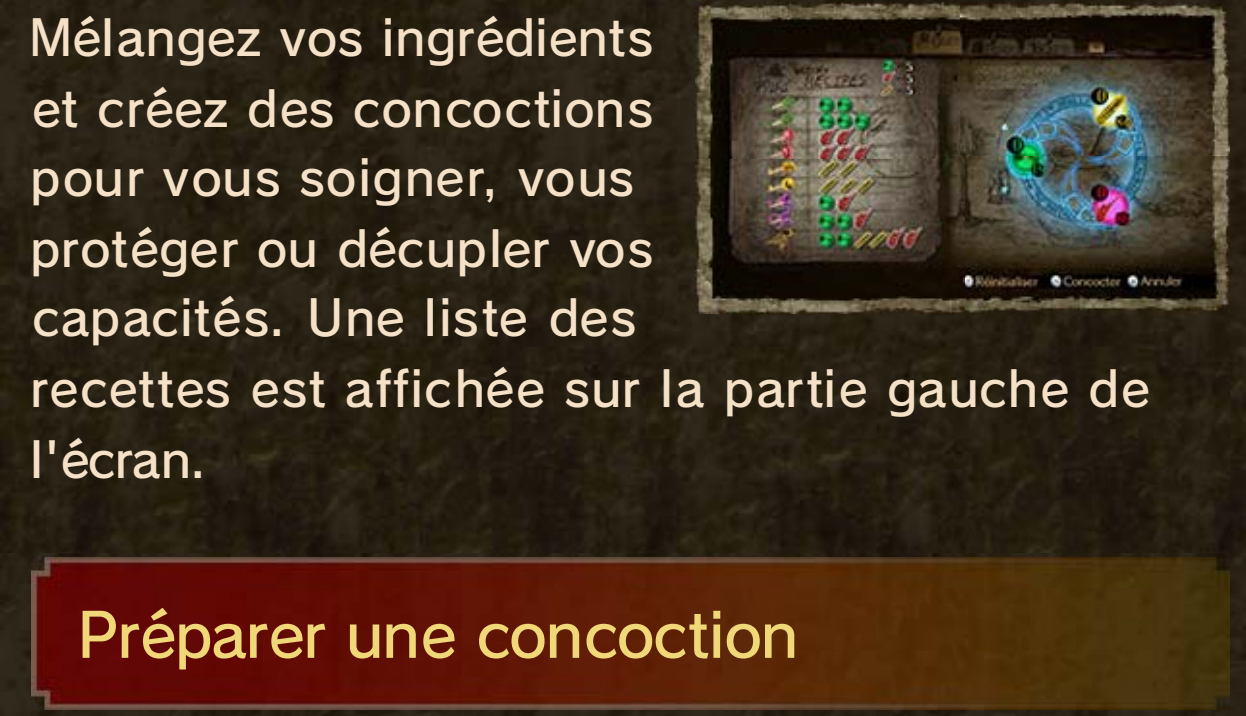

# 15 Objets et fichiers

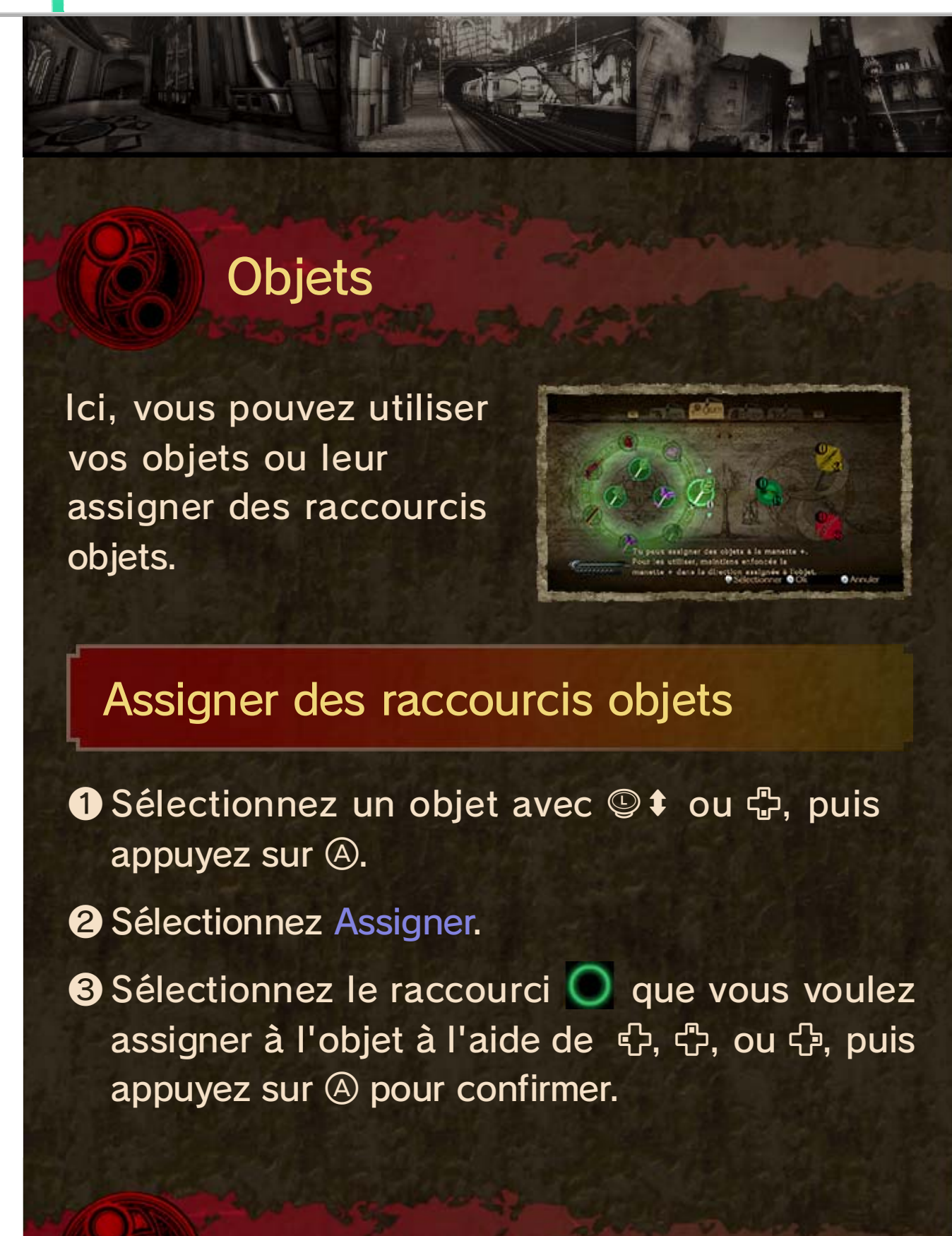

**1** Sélectionnez un ingrédient avec © ↑ ou ⊕.

**@** Maintenez @ enfoncé pour augmenter la quantité d'ingrédients à utiliser.

❸ Une fois que vous aurez réuni tous les ingrédients nécessaires à la concoction d'un objet, celui-ci se mettra à clignoter. Faites alors tourner  $\circledR$  pour concocter l'objet voulu.

Raretés Examinez les larmes de sang de l'Umbra et les hymnes angéliques magiques que vous avez trouvés.

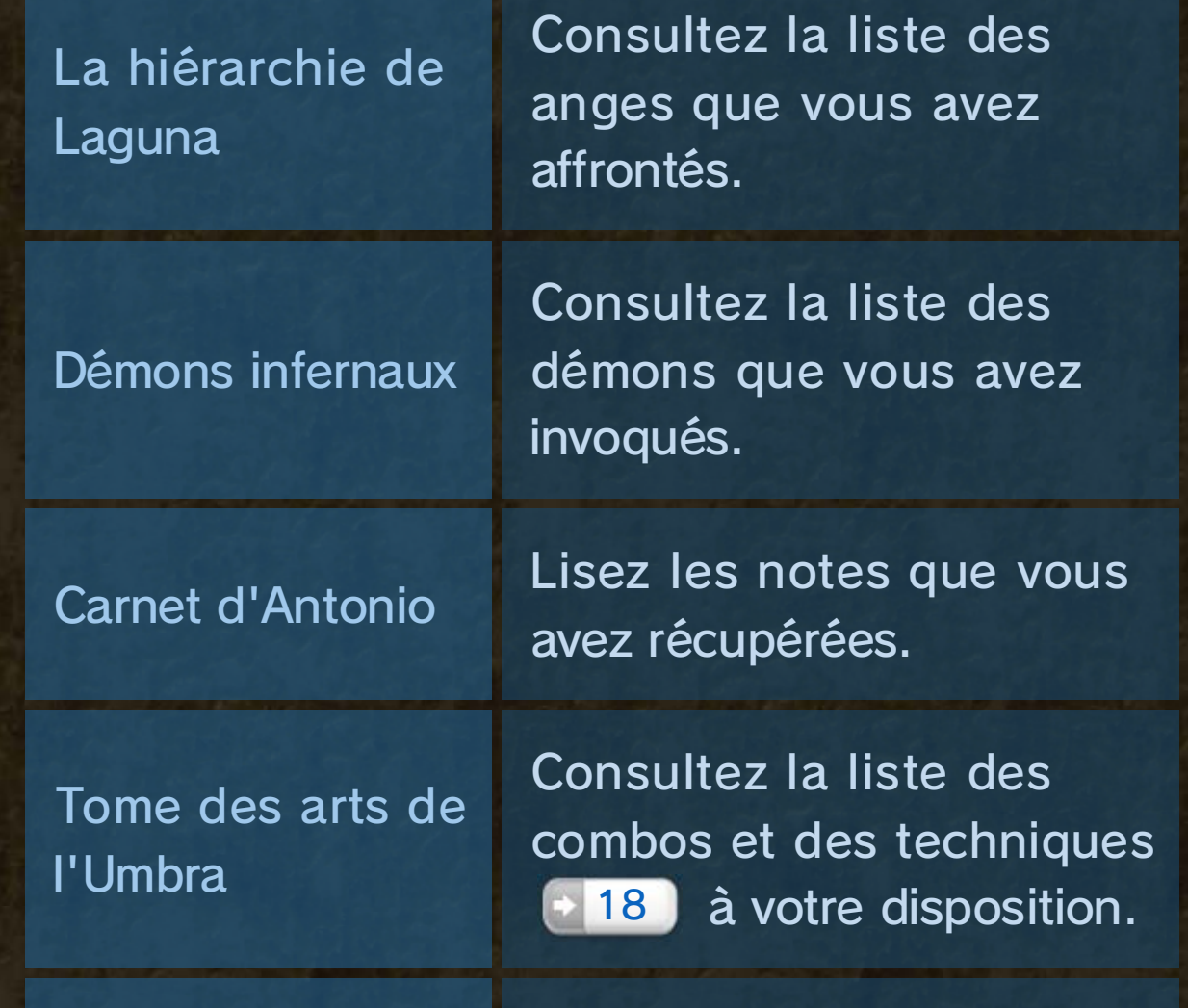

### Fichiers

Ici, vous pouvez consulter les documents trouvés durant votre aventure.

#### 16 Armes

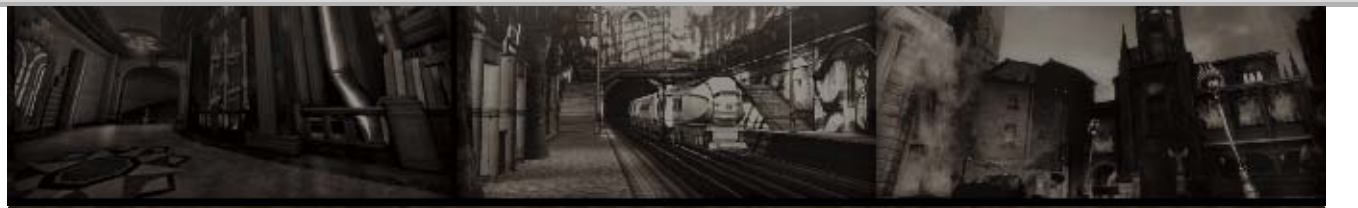

#### Shuraba

Katana vivant, battant au rythme du cœur d'Asura, le dieu maudit de la guerre. Sa lame a une soif inassouvie de sang, et elle avalera jusqu'à l'âme de ses victimes.

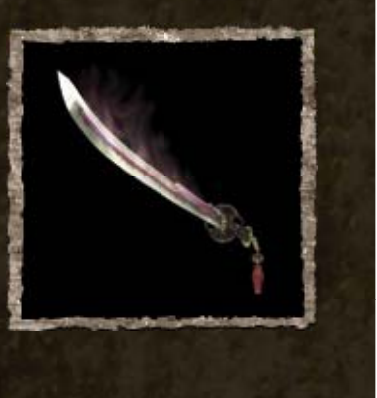

#### Roses d'onyx

La carabine contient les âmes des fées recueillies dans les Roses d'onyx qui ne fleurissent qu'en Enfer. Chacune des balles de la carabine renferme la malédiction de l'âme des fées.

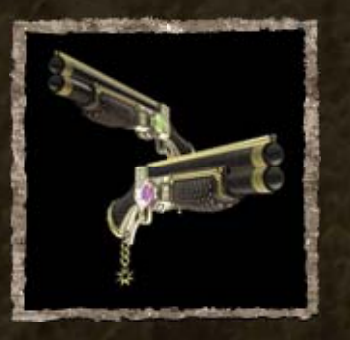

#### Arsenal démoniaque

Façonnés dans les ateliers de Rodin, le forgeron de l'Enfer, ces quatre fusils ont été gratifiés des noms de Persil, Sauge, Romarin et Thym. Ils consomment la magie de

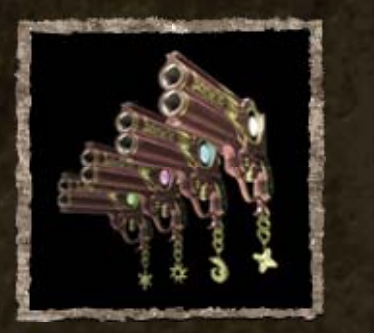

Bayonetta. Leur cadence et leur puissance de tir sont hors du commun.

Ces armes ont été conçues pour affronter les anges. Les armes listées ci-dessous ne représentent qu'une fraction de toutes celles qui sont disponibles dans le jeu.

#### Obtenir de nouvelles armes

Apportez un hymne angélique à Rodin aux Portes de l'Enfer (« Gates of Hell ») 18 pour qu'il vous fabrique de nouvelles armes.

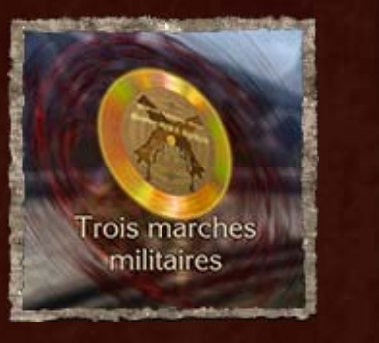

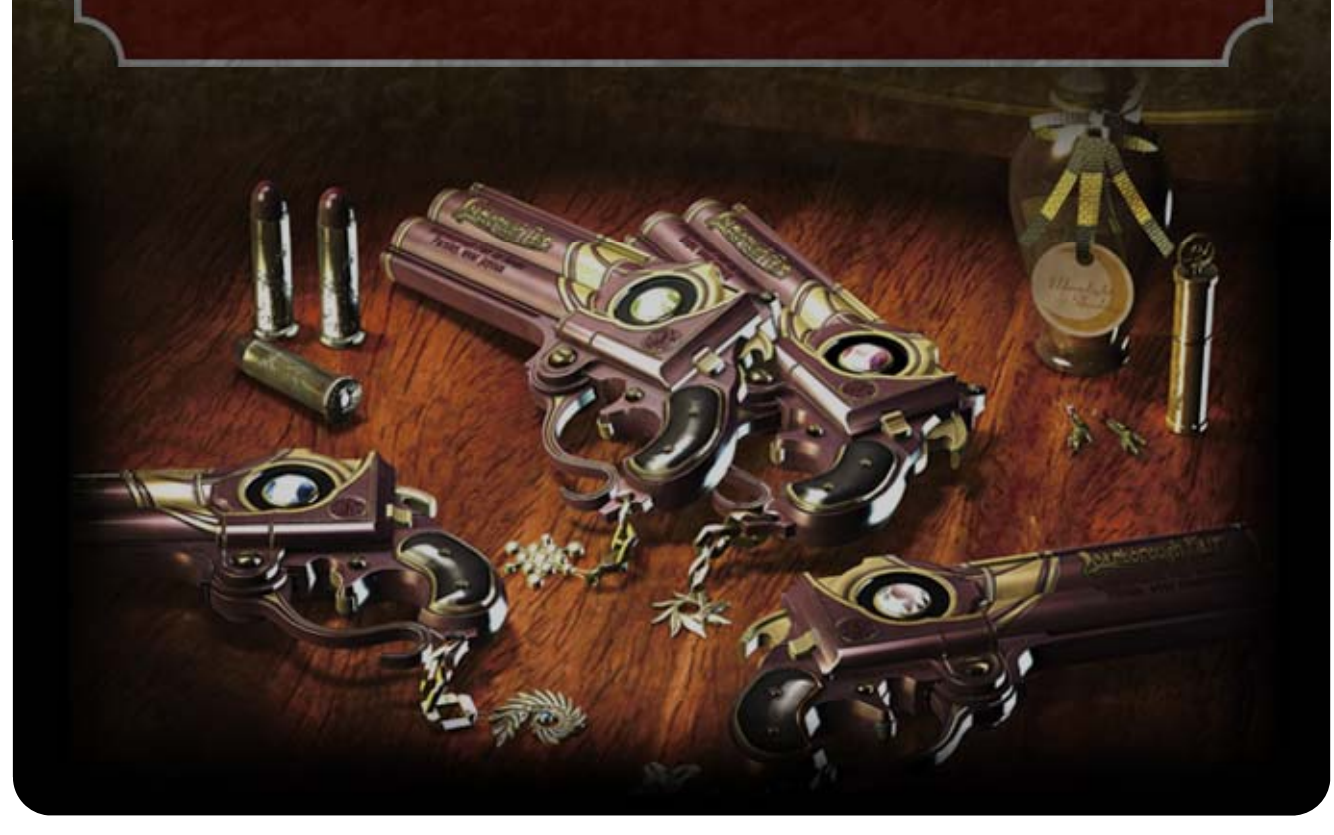

### Kulshedra

Fouet possédé de l'âme du vénérable Kulshedra, le diable serpent. La puissance du démon peut être invoquée grâce au cordon fixé au manche. Elle rend ce fouet extrêmement puissant.

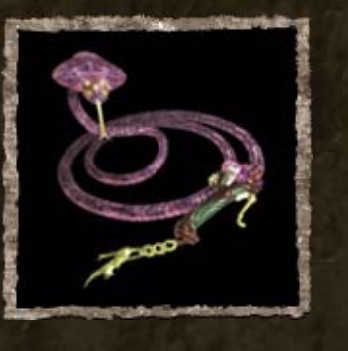

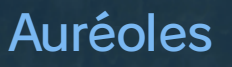

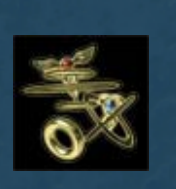

Un métal rare que l'on trouve sur la carapace des anges. Il sert de monnaie sur le marché noir.

#### Laurier vert

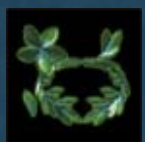

Un joyau en forme de laurier constitué d'essence vitale cristallisée. Il vous redonne immédiatement de l'énergie vitale.

#### Papillon mauve

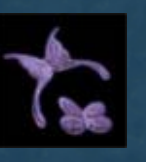

Un joyau en forme de papillon constitué d'énergie magique cristallisée. Il vous redonne immédiatement de l'énergie magique.

Cœur de sorcière brisé

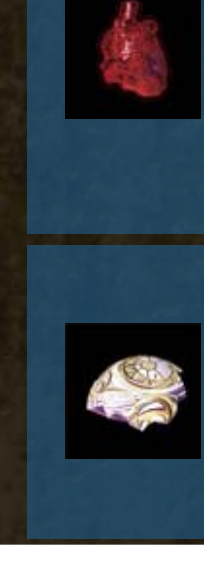

Un morceau de cœur de sorcière. Réunissez-en quatre pour agrandir votre jauge de santé.

#### Perle lunaire brisée

Réunissez-en deux pour agrandir votre jauge de magie.

# 17 Objets

# Butin

Vous trouverez ces objets en venant à bout de vos ennemis.

Gecko rôti

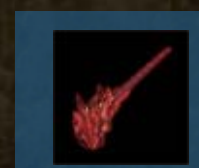

Corne de licorne

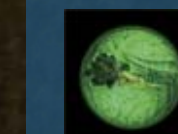

Racine de mandragore

# Mélanger des ingrédients

Vous pourrez réaliser des concoctions grâce aux ingrédients suivants. Ramassez-les et mélangezles pour fabriquer des objets.

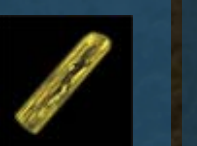

#### Balle d'arcade

Ces balles permettent de jouer à l'Attaque des anges. Chaque balle vous donne droit à trois tirs.

Vous trouverez ici des objets aux vertus curatives ou protectrices, qui vous aideront à survivre aux combats qui vous attendent.

Vous trouverez ici de nombreux accessoires aux effets variés.

#### **Objets**

◆ Certaines armes ne possèdent pas de répliques.

#### **Accessoires**

#### Armes

Vous trouverez ici des répliques des armes fabriquées par Rodin. Achetez-les pour pouvoir équiper plusieurs copies d'une arme.

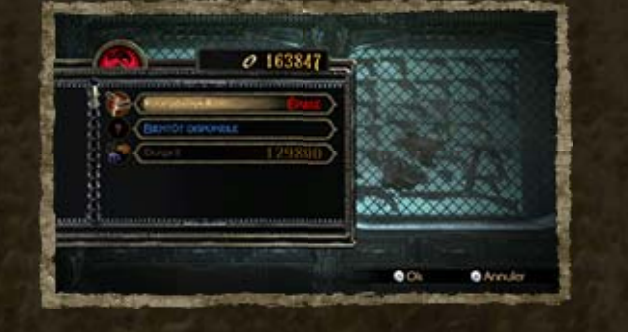

### 18 Les Portes de l'Enfer

Il s'agit du bar tenu par Rodin, le mystérieux forgeron. Vous pouvez lui rendre visite depuis le menu des chapitres ou en empruntant les portails que vous trouverez au cours de votre aventure.

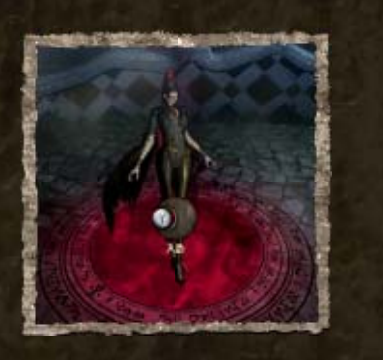

#### Trésors de Rodin

Ces trésors ne seront disponibles qu'après avoir rempli certaines conditions dans le jeu. Si vous voulez savoir ce qu'ils contiennent, vous devrez d'abord les déverrouiller!

◆ Les techniques que vous achetez peuvent être activées ou désactivées depuis le Tome des arts de l'Umbra en sélectionnant Techniques spéciales.

#### **Techniques**

Achetez de nouvelles techniques pour augmenter le nombre de mouvements à votre disposition pendant les combats.

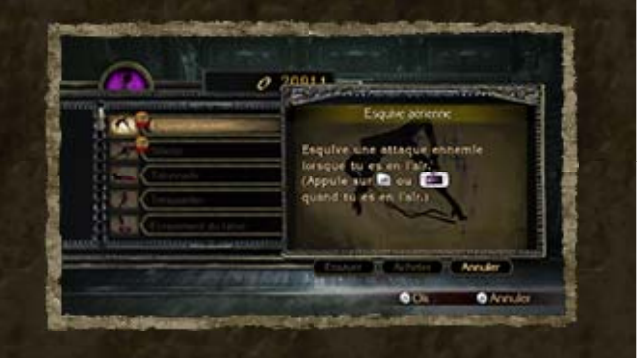

- ❷ Partagez votre expérience à tout moment dans un message écrit à la main.
	- ◆ Vous ne pourrez inclure l'illustration d'un

personnage de Bayonetta que lorsque votre message est écrit à la main.

#### **3** Touchez Envoyer.

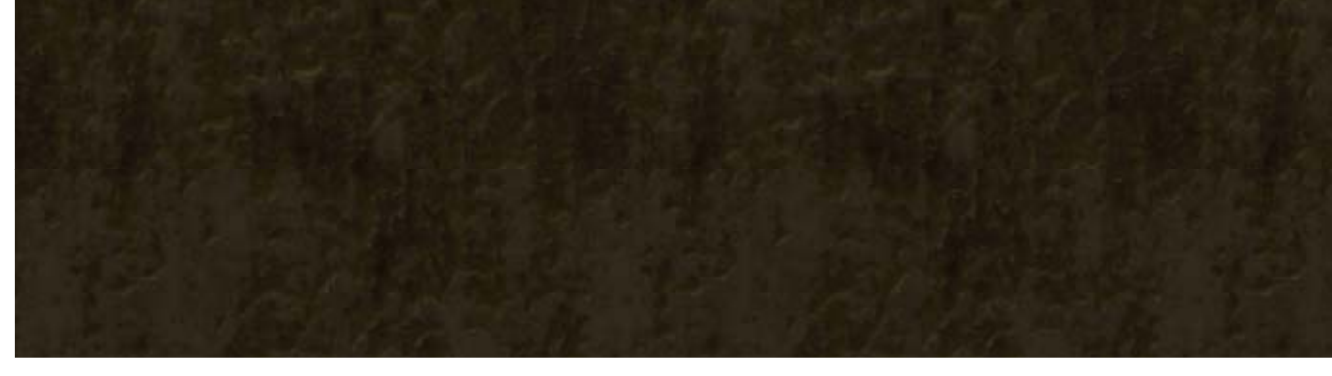

#### Comment publier un message

**O** Touchez **(2)** pour afficher l'écran de publication.

### Publier un message

À tout moment pendant une partie, vous pouvez publier un message écrit à la main ou au clavier. Vous pouvez également

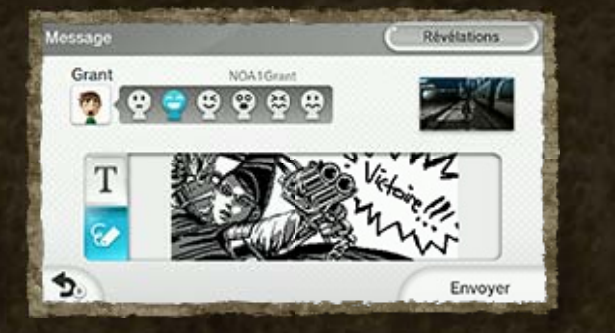

inclure à votre dessin une illustration présélectionnée d'un personnage de Bayonetta.

# 19 Fonctions Milverse

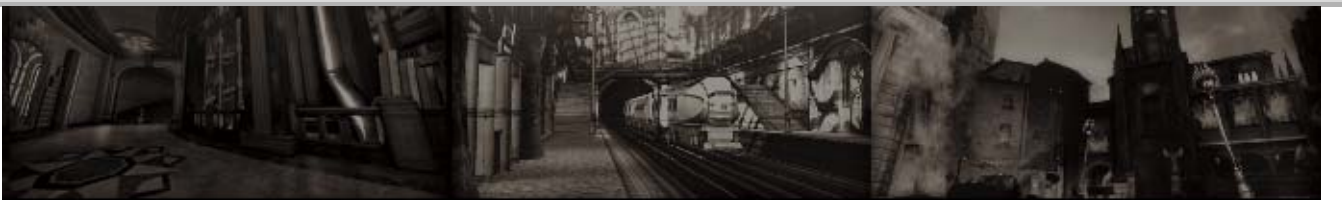

Au cours du jeu, vous pouvez partager vos impressions et vos expériences ainsi que des informations sur le jeu avec des joueurs du monde entier en les publiant dans Miiverse. Une connexion Internet est nécessaire pour publier et lire les commentaires.

### Publier un pointage

Touchez **& à l'écran de** fin de chapitre (« Chapitre terminé ») pour publier votre pointage et le commenter.

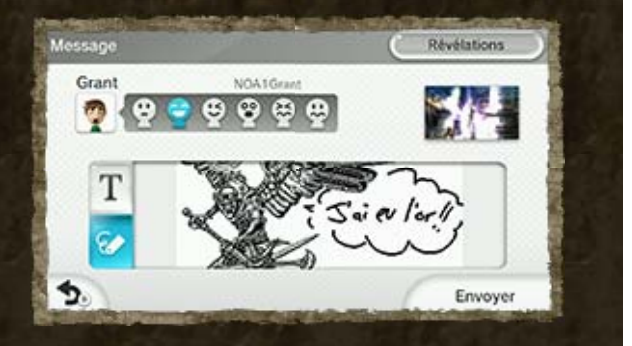

◆ Pour toute autre publication, suivez la procédure habituelle.

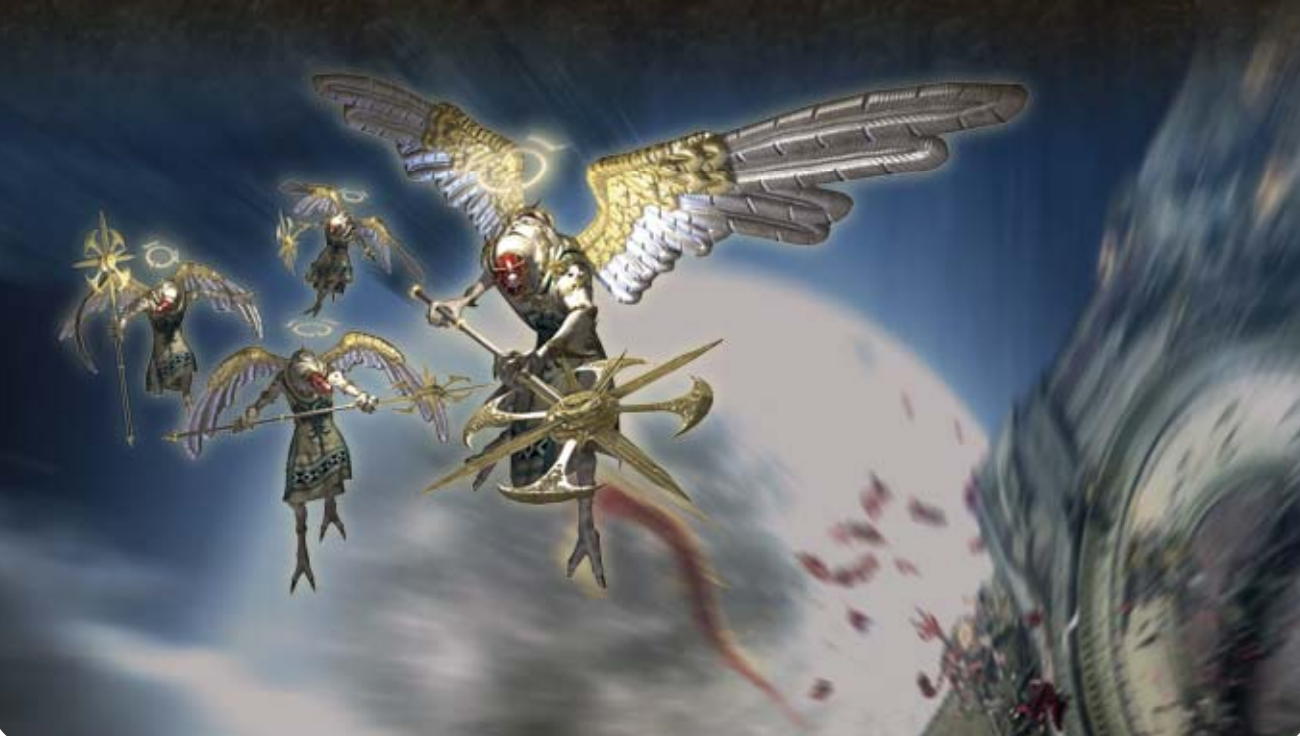

L'illustration prédéfinie dépendra de l'endroit où vous vous trouvez dans le jeu. Bayonetta est l'une d'entre elles, mais quelles sont les autres? À vous de le découvrir!

### 20 Mentions légales

#### IMPORTANT

Ce jeu Nintendo n'est pas conçu pour être utilisé avec un appareil non agréé. L'utilisation d'un tel appareil invalidera votre garantie Nintendo. Copier et/ ou distribuer un jeu Nintendo est illégal et strictement interdit par les lois domestiques et internationales régissant la propriété intellectuelle.

Copier ou distribuer ce jeu sans autorisation est interdit. Cet appareil dispose de mesures techniques de protection. Votre console Wii U et ce logiciel ne sont pas conçus pour être utilisés avec des appareils non autorisés ou des accessoires non agréés. Une telle utilisation peut être illégale, elle invalide toute garantie et constitue une violation de vos obligations en vertu du contrat d'utilisation. De plus, l'utilisation d'un appareil ou d'un logiciel non autorisé rendra ce jeu ou votre console Wii U définitivement inutilisable et entraînera la suppression du contenu non autorisé. Nintendo (ainsi que ses partenaires sous licence et ses distributeurs) ne saurait être tenu responsable d'aucun dommage et d'aucune perte causés par l'utilisation de tels appareils ou accessoires. Une mise à jour de la console peut être nécessaire pour jouer à ce jeu.

#### © SEGA Published by Nintendo

Trademarks are property of their respective owners. Wii U is a trademark of Nintendo.

This software is based in part on the work of the Independent JPEG Group.

# 21 Assistance

Service à la clientèle de Nintendo SUPPORT.NINTENDO.COM

> É.-U./Canada : 1 800 255-3700

Amérique latine/Caraïbes : (001) 425 558-7078